#### **UNIVERSIDAD POLITÉCNICA DE PUEBLA Ingeniería en Informática**

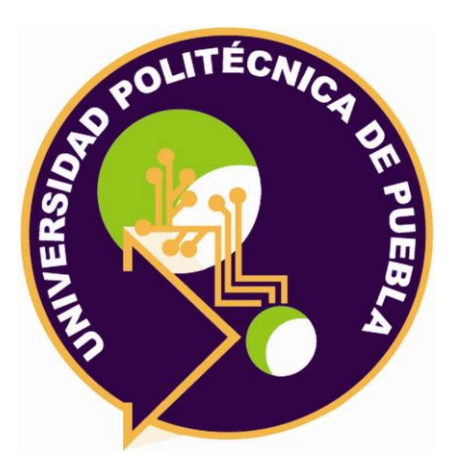

### **Proyecto de Estadía Profesional**

"Encuesta Dinámica"

Área temática del CONACYT: VII Ingenierías y tecnologías

> **Presenta: Oscar Báez Ortiz**

**Asesor técnico** Ing. Diana Abigail Pérez Ramírez

**Asesor académico** M.C. Rebeca Rodríguez Huesca.

Juan C. Bonilla, Puebla, México. 19 de diciembre del 2018

### **Resumen**

Los programas son herramientas que buscan facilitar las actividades, como crear un documento, mandar un mensaje de voz, realizar un pago de algún servicio, guardar la ubicación de algún sitio, etc. Tan grande es su influencia en la humanidad que al día de hoy es difícil imaginar poder realizar tus actividades normales sin hacer uso de éstas.

En el presente documento se explica mi estadía en la empresa T-Systems México, en donde formé parte de un gran equipo de desarrollo de ideas, entre ellas se encuentra el proyecto asignado llamado Encuesta Dinámica, que servirá para la empresa, para recolectar opiniones de los trabajadores que usan el transporte de la empresa, también se habla acerca de la metodología y de las herramientas empleadas para el desarrollo.

## Índice

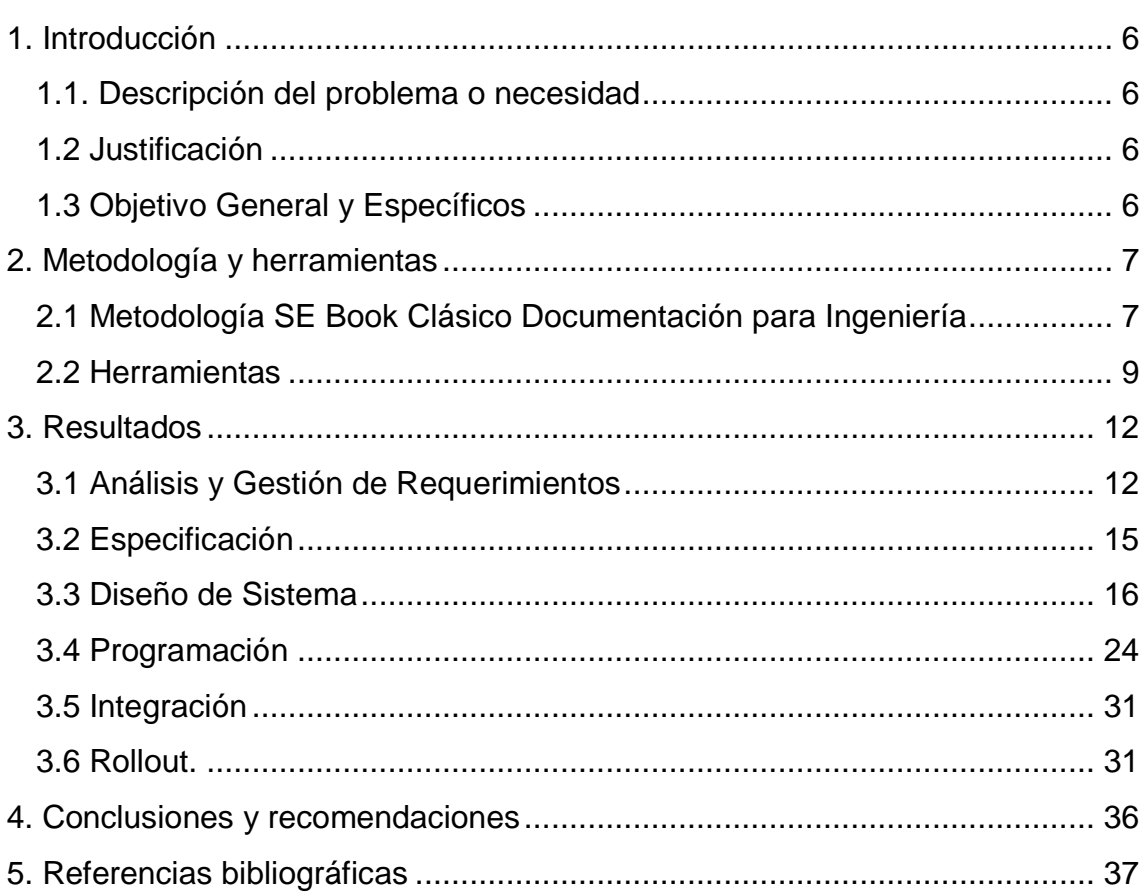

# **Índice de figuras**

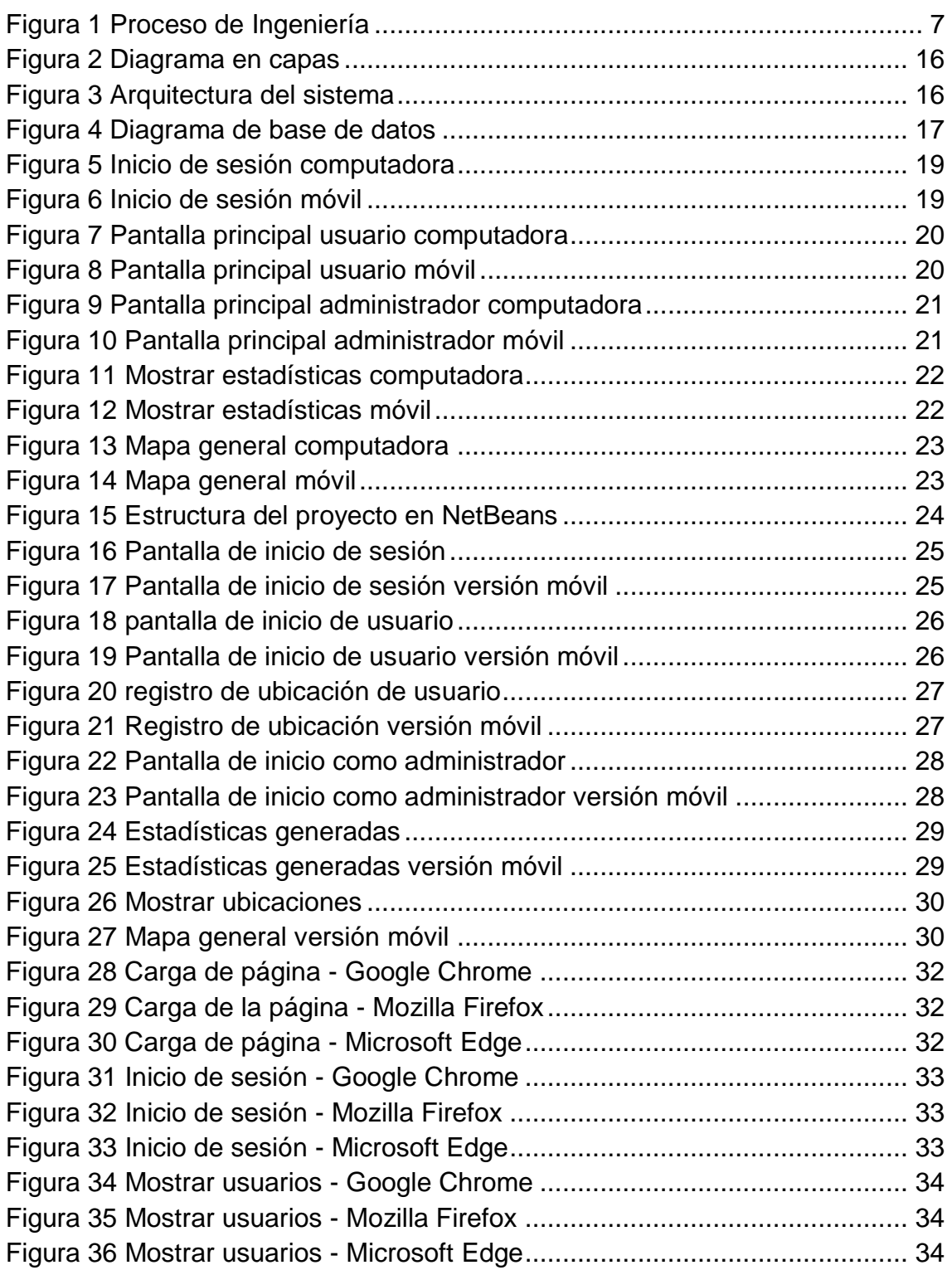

# **Índice de Tablas**

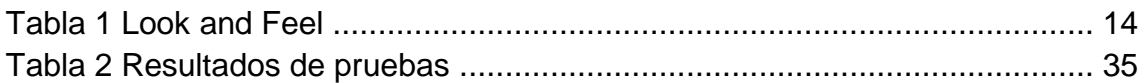

## <span id="page-5-0"></span>**1. Introducción**

El presente capítulo se describe la información sobre la descripción del problema, la propuesta de solución, los objetivos y el desarrollo del proyecto de "Encuesta Dinámica".

#### <span id="page-5-1"></span>**1.1. Descripción del problema o necesidad**

La empresa T-Systems México tiene transporte para sus empleados, éstos no tienen alguna forma de sugerir una trayectoria y de opinar o quejarse sobre el servicio, dicha empresa quiere recolectar datos a través de formularios, ya que sería más fácil el manejo de información y obtención de resultados; como T-Systems tiene avisos de privacidad que impiden recolectar información de sus empleados a través de servicios de terceros no pueden hacer uso de éstos, por lo que se ven obligados a tener un software propio que realice estas actividades.

#### <span id="page-5-2"></span>**1.2 Justificación**

En respuesta al problema planteado se propone una WebApp que contenga dos tipos de usuarios, un administrador y uno común que será para los trabajadores, el administrador podrá registrar nuevos usuarios y crear encuestas para que los trabajadores las respondan, los usuarios comunes podrán sugerir trayectorias para el transporte y/o mandar su ubicación, los administradores podrán generar estadísticas sobre sus encuestas y visualizar las sugerencias de las trayectorias propuestas por los trabajadores.

El uso de ésta WebApp permitirá crear encuestas de manera rápida y en consecuencia obtener respuestas de manera precisa.

#### <span id="page-5-3"></span>**1.3 Objetivo General y Específicos**

#### **General**

Desarrollar una WebApp que permita crear encuestas, generar estadísticas y mostrar mapas con trayectorias sugeridas por los empleados de T-Systems.

#### **Específicos**

- Definir el alcance del proyecto.
- Establecer requerimientos funcionales y no funcionales.
- Crear una estructura de proyecto.
- Crear roles y permisos para que limite a los usuarios en cuanto a niveles de accesibilidad.
- Crear una interfaz que permita realizar encuestas de manera dinámica e intuitiva.
- Desarrollar un módulo que permita crear, buscar, modificar y eliminar las encuestas.
- Desarrollar apartados que permita generar estadísticas a partir de los datos obtenidos.
- $\bullet$  Integrar todos los módulos del sistema.
- Realizar pruebas de rendimiento.

### <span id="page-6-0"></span>**2. Metodología y herramientas**

En este capítulo se presentará la fundamentación teórica en que se basa el desarrollo del proyecto.

#### <span id="page-6-1"></span>**2.1 Metodología SE Book Clásico Documentación para Ingeniería**

El objetivo de este documento es proporcionar una guía para realizar la documentación de un proyecto de software, ayudando a clarificar los pasos a seguir para cumplir con la metodología de Ingeniería de Software contenida en el SE Book [7].

El proceso de ingeniería de acuerdo a la metodología SE Book Clásico consta de seis procesos básicos:

- Análisis y Gestión de Requerimientos
- Especificación
- Diseño de Sistema
- Programación
- Integración
- Rollout.

A continuación, se describirán las etapas de la metodología figura 1.

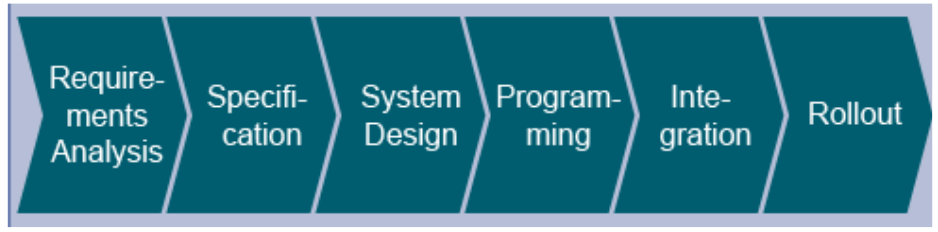

**Figura 1 Proceso de Ingeniería**

#### <span id="page-6-2"></span>**2.1.1 Análisis y Gestión de Requerimientos**

El análisis de requerimientos y gestión de requerimientos tienen la función de registrar los objetivos y expectativas del cliente en su totalidad y de presentarlas a los participantes del proyecto en todas las fases de desarrollo (incluyendo la fase de mantenimiento), así como el contexto de los requerimientos registrados con los correspondientes resultados intermedios del proyecto (módulos, componentes, casos de prueba, etc.) en su última versión y de una manera clara y transparente.

Durante el análisis de requerimientos, el analista determina, registros, estructuras, y las pruebas de los requerimientos desde la perspectiva del cliente. Los requerimientos son priorizados de acuerdo a los objetivos de negocio definidos.

El objetivo es definir en detalle los requerimientos del proyecto ya sean funcionales o no funcionales. Los requerimientos no funcionales son los requerimientos para las propiedades generales del sistema como un todo o partes del sistema.

#### **2.1.2 Especificaciones**

La especificación es el vínculo entre los requerimientos y el diseño del sistema. La especificación funcional no contiene ninguna decisión sobre el diseño técnico. Un arquitecto de software hace estas decisiones durante el diseño del sistema. La especificación es el estándar para el diseño de sistemas y de programación.

La especificación funcional describe el comportamiento del sistema. Siendo el más importante de la construcción del sistema, debe cubrir todas las necesidades funcionales de los clientes.

#### **2.1.3 Diseño del Sistema**

El diseño del sistema describe cómo los requisitos se realizan en el ambiente de la aplicación. La descripción de la arquitectura se crea durante el diseño del sistema. Se describe a grandes rasgos el sistema y se especifican las reglas para los elementos de arquitectura y los mecanismos de comunicación entre ellos. El diseño de software detalla los diseños de módulos individuales de la arquitectura y describe cómo las propiedades del sistema se requieren para ser implementadas en un componente de software. Los desarrolladores pueden realizar el sistema sobre la base del diseño de software.

#### **2.1.4 Programación**

La programación es más que la edición de líneas de código. Micro diseño, prueba y documentación son también parte de la programación.

El objetivo es hacer un plan de todas las revisiones que se realizarán en el proyecto. El plan de revisión lista todos los objetos de revisión y las medidas de revisión prevista para el proyecto. En esta fase la revisión a realizar será para los casos de prueba y para los códigos.

#### **2.1.5 Integración**

La disciplina Integración consiste en ensamblar los componentes individuales en el orden correcto en un sistema.

#### **2.1.6 Rollout**

El objetivo del Rollout es lograr un sistema que puede ser operado con éxito. Para ello se realizan pruebas de rendimiento para analizar los requisitos para entregar el sistema al equipo de servicio.

#### <span id="page-8-0"></span>**2.2 Herramientas**

Las Herramientas utilizadas para el desarrollo del proyecto serán:

#### **2.2.1 Sistema Operativo Microsoft Windows 7 Enterprise**

Windows es el nombre de una familia de distribuciones de software para PC, smartphone, servidores y sistemas empotrados, desarrollados y vendidos por Microsoft, para sistemas con arquitecturas x86, x86-64 y ARM [1].

#### **Ventajas**

- Fácil de utilizar.
- Compatibilidad con demasiados productos de software.
- Compatibilidad con la mayoría de hardware ya que soporta varias arquitecturas como ARM, 32 y 64 bits.

#### **Desventajas**

- Es inestable comparado con otros sistemas operativos como distribuciones de GNU/Linux, ya que cada aplicacion lee y escribe en el registro del sistema.
- Consume mayor recursos que otros sistemas operativos.

#### **2.2.2 Java EE 7 Web**

Es una plataforma de programación para desarrollar y ejecutar software de aplicaciones en el lenguaje de programación Java. Permite utilizar arquitecturas de N capas distribuidas y se apoya ampliamente en componentes de software modulares ejecutándose sobre un servidor de aplicaciones, además contiene varias especificaciones de API, tales como JDBC, RMI, E-mail, JMS, Servicios Web y XML [2].

También configura algunas especificaciones únicas para Java EE para componentes. Estas incluyen Enterprise JavaBeans, servlets, portlets (siguiendo la especificación de Portlets Java), JavaServer Pages y varias tecnologías de servicios web.

#### **Ventajas**

- Su código funciona en diferentes dispositivos con ayuda de JVM (Java Virtual Machine).
- Manejo automático de la memoria. El manejo de la memoria se hace automáticamente y utilizando el garbage collector.
- Desarrolla aplicaciones web dinámicas.

#### **Desventajas**

- Java se ejecuta a través de un intérprete lo cual lo hace lento al ejecutarse.
- Java no puede ejecutarse en dos procesadores debido a su máquina virtual, pero logra simularla con ejecución de múltiples hilos.

#### **2.2.3 Glassfish 4.1.1**

GlassFish es un servidor de aplicaciones de software libre desarrollado por Sun Microsystems, compañía adquirida por Oracle Corporation, que implementa las tecnologías definidas en la plataforma Java EE y permite ejecutar aplicaciones que siguen esta especificación. Es gratuito, de código libre y se distribuye bajo un licenciamiento dual a través de la licencia CDDL y la GNU GPL [3].

#### **Ventajas**

- GlassFish es el único servidor que implementa correctamnte la especificación J2EE (Java 2 Platform, Enterprise Edition ahora Java Enterprise Edition).
- Compatibilidad con IDE´s como Eclipse o Netbeans.
- La compatibilidad con Java es total, ya que maneja el uso de Servlets y Scriplets de Java EE.

#### **Desventajas**

El consumo de recursos es mayor a otros servicios de Java.

#### **2.2.4 Microsoft SQL Server 2014 Management Studio**

Microsoft SQL Server es un sistema de manejo de bases de datos del modelo relacional, desarrollado por la empresa Microsoft [4].

El lenguaje de desarrollo utilizado (por línea de comandos o mediante la interfaz gráfica de Management Studio) es Transact-SQL (TSQL), una implementación del estándar ANSI del lenguaje SQL, utilizado para manipular y recuperar datos (DML), crear tablas y definir relaciones entre ellas (DDL).

#### **Ventajas**

- Migración en vivo: las bases de datos virtuales se pueden migrar de un servidor físico a otro sin interrupción del servicio en caso de problemas de hardware
- Rentabilidad y fácil implementación de soluciones de alta disponibilidad
- Implementación flexible, dinámica y automatizada de nuevas instancias y recursos del sistema cuando sea necesario (escalabilidad).
- Disponibilidad mejorada: mediante la separación de las máquinas virtuales entre sí, en caso de problemas con una máquina virtual, el resto de las máquinas virtuales puede seguir funcionando sin sacrificar el desempeño.

#### **Desventajas**

Virtualización con hardware insuficientemente dimensionado.

#### **2.2.5 jQuery 3.3.1**

jQuery es una biblioteca multiplataforma de JavaScript, creada inicialmente por John Resig, que permite simplificar la manera de interactuar con los documentos HTML, manipular el árbol DOM, manejar eventos, desarrollar animaciones y agregar interacción con la técnica AJAX a páginas web. Fue presentada el 14 de enero de 2006 en el BarCamp NYC. jQuery es la biblioteca de JavaScript más utilizada [5].

#### **Ventajas**

- Facil de instalar, incluso se puede utilizar sólo con el CDN (Content Delivery Network).
- Existe una versión optimizada para smartphones y tablets llamada jQuery Mobile.
- Ofrece soporte para AJAX.
- Es sumamente ligero y rápido al momento de ejecutar.

#### **Desventajas**

- Ofrece demasiadas funciones, pero no son completamente robustas por lo que el último recurso es Javascript.
- El código CSS que maneja es demasiado complejo como para poder modificarlo.

#### **2.2.6 NetBeans 8.2**

NetBeans es un entorno de desarrollo integrado, proporciona diferentes servicios integrados específicamente para facilitar el desarrollo de software, específicamente pensado para desarrollar aplicaciones en java [6].

#### **Ventajas**

- Es software libre
- API para crear diagramas en UML y creación de tablas en SQL.
- Gran catálogo de Plug-ins para potencializar el IDE con múltiples herramientas.
- Soporte a varios lenguajes como C/C++, PHP, Perl y C#.
- Autocorreción de errores de sintaxis, además de sugerencias en el código.
- Compatibilidad e integración con una amplia gama de servicios.

#### **Desventajas**

Consumo enorme de recursos.

### <span id="page-11-0"></span>**3. Resultados**

En este capítulo se mostrarán las actividades realizadas durante la estadía, como la creación del caso de las historias de usuario, y a partir de éstas, el diseño de la arquitectura del proyecto, y el desarrollo de los servlets que conforman la aplicación web.

#### <span id="page-11-1"></span>**3.1 Análisis y Gestión de Requerimientos**

El dueño de la idea del proyecto "Encuesta dinámica" describe la aplicación como una WebApp que manda encuestas a trabajadores de T-Systems en un navegador ya sea desde un ordenador o un dispositivo portátil conectado a internet, por lo que sugirió la metodología de proyecto SE Book [7], la cual describe las solicitudes del usuario mediante historias de usuario.

#### **3.1.1 Requerimientos funcionales**

Los requerimientos funcionales se encuentran descritos como historias de usuarios.

#### **Iniciar sesión como administrador**

Como administrador, quiero introducir mi WiW (Who is Who es un usuario proporcionado por T-Systems) y mi contraseña para poder acceder al sistema como administrador.

#### **Crear encuesta**

Como administrador, quiero generar una encuesta con preguntas abiertas y cerradas para que los usuarios puedan contestarlas.

#### **Mostrar encuestas**

Como administrador, quiero mostrar las encuestas para poder observar todas las encuestas que tengo.

#### **Modificar encuesta**

Como administrador, quiero modificar las preguntas de una encuesta para agregar y/o quitar peguntas.

#### **Eliminar encuesta**

Como administrador, quiero borrar una encuesta para no tenerla en mi lista de encuestas.

#### **Crear usuario**

Como administrador, quiero registrar un usuario para que pueda acceder al sistema.

#### **Mostrar usuarios**

Como administrador, quiero mostrar los usuarios para poder observar todos los usuarios registrados.

#### **Modificar usuario**

Como administrador, quiero modificar un usuario para cambiar sus datos.

#### **Eliminar usuario**

Como administrador, quiero borrar un usuario para no tenerlo registrado.

#### **Desactivar encuesta**

Como administrador, quiero desactivar una encuesta para que no se muestre disponible para contestar.

#### **Mostrar mapa**

Como administrador, quiero mostrar un mapa para poder ver todas las ubicaciones de los usuarios.

#### **Mostrar estadísticas**

Como administrador, quiero seleccionar un periodo de fechas para poder ver las estadísticas de encuestas contestadas en ese lapso de tiempo.

#### **Activar encuesta**

Como administrador, quiero activar una encuesta para que se muestre disponible para contestar.

#### **Iniciar sesión como usuario**

Como usuario, quiero introducir mi WiW (Who is Who es un usuario proporcionado por T-Systems) y mi contraseña para poder acceder al sistema como usuario.

#### **Contestar encuesta**

Como usuario, quiero abrir una encuesta para poder contestarla y mandar las respuestas.

#### **Modificar ubicación de usuario**

Como usuario, quiero modificar la ubicación en el mapa para poder dar una mejor opción de trayecto.

#### **Cerrar sesión**

Como usuario o administrador, quiero seleccionar la opción cerrar mi sesión para poder cerrar mi sesión.

#### **3.1.2 Requerimientos no funcionales**

#### **Requisitos de Apariencia**

Los colores del diseño de la aplicación están sujetos al estándar empresarial de T-Systems, como se muestra la tabla de colores en la Tabla 1.

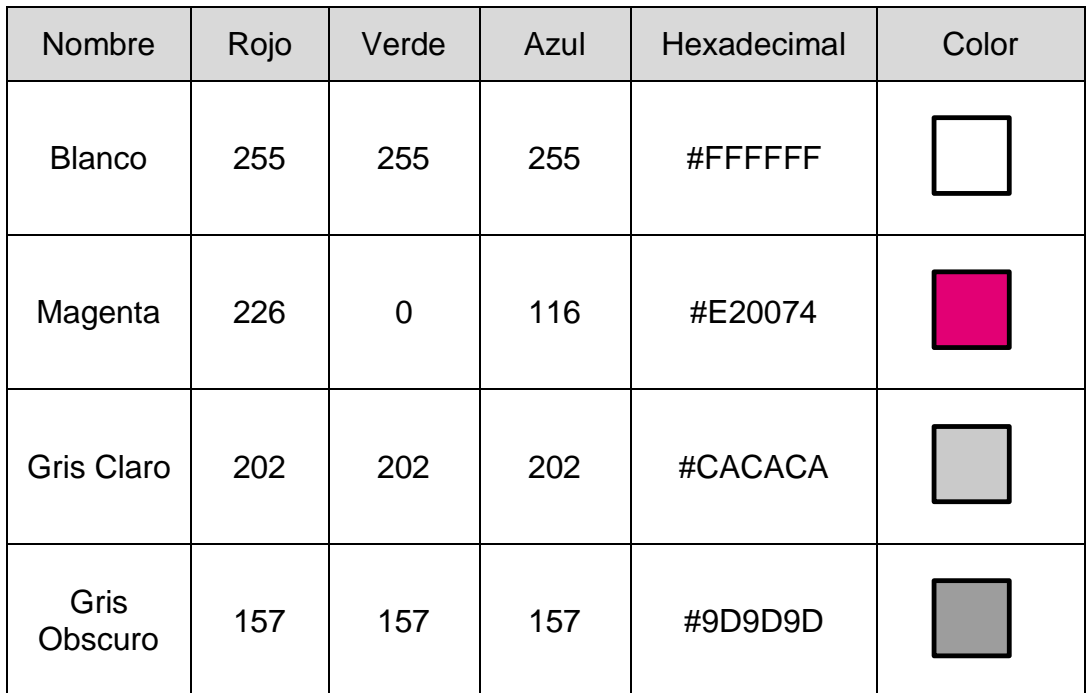

#### **Tabla 1 Look and Feel**

#### <span id="page-13-0"></span>**Requisitos de producción y operabilidad**

El producto finalizado será únicamente para uso interno de la empresa T-Systems, el sistema de encuesta dinámica debe de funcionar adecuadamente en entornos como:

- Navegador web de Smartphone
- Tablets

 Navegador web de computadoras. (IE 9 o superior, Google Chrome, Mozilla Firefox, Microsoft Edge o Safari)

#### **Requisitos de accesibilidad**

El sistema funcionará dentro de la Intranet de T-Systems por lo que sólo trabajadores o practicantes con cuentas WiW podrán acceder al sitio, y los empleados que utilizan el transporte serán los que se encuentren registrados en la aplicación para poder iniciar sesión.

#### **Requisitos de Rendimiento**

La WebApp estará diseñada de manera que pueda ejecutarse en cualquier navegador compatible con javascript, además el tiempo de respuesta del servidor al usuario debe ser menor a los 5 segundos.

#### **Requerimientos legales**

El uso de los datos requeridos en la encuesta se encuentra reglamentado bajo las políticas de privacidad de T-Systems México. Este proyecto no rompe las medidas legales y de seguridad.

Todo el proceso y recolección de la información se encuentra bajo el reglamento de las políticas de privacidad de T-Systems. No existe manejo de información por parte de terceros.

#### <span id="page-14-0"></span>**3.2 Especificación**

De acuerdo a los requerimientos se conoce que la aplicación web tendrá dos actores que son el usuario y el administrador, por lo que se definen restricciones de la solución.

El administrador es el único actor que puede acceder a los diferentes módulos para entrar a visualizar los datos recolectados a través de la encuesta.

Se pueden crear hasta diez usuarios administradores, pero sólo se puede eliminar el usuario administrador desde la cuenta de éste, por lo que el último usuario administrador no se puede eliminar.

Las encuestas deben ser monitoreadas por el área de administración de sistemas.

Un diagrama de la funcionalidad del sistema (figura 2), sería el modelo de capas cada capa representa un nivel en la arquitectura del sistema, la capa de presentación es el cliente directo o bien el administrador, la capa controladora en es donde se encontrará el código Java que permitirá crear las páginas web, y la última capa es en donde se encontrará la información con la que la aplicación funcionará de manera adecuada.

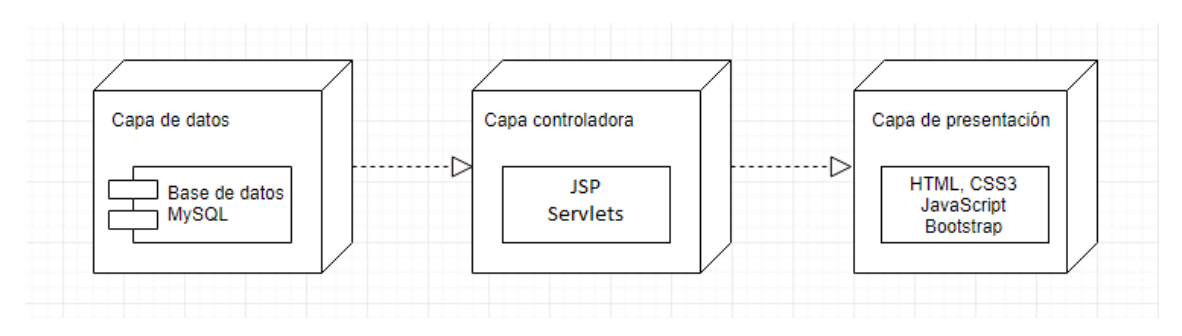

**Figura 2 Diagrama en capas**

#### <span id="page-15-1"></span><span id="page-15-0"></span>**3.3 Diseño de Sistema**

El diseño del sistema describe desde la arquitectura del proyecto, así como sus componentes, hasta los bocetos de diseño del sistema.

#### **3.3.1 Arquitectura del sistema**

La arquitectura del sistema se encuentra dividida en tres partes, que son el servidor, servicios de terceros y el usuario como se muestra en la figura 3.

El usuario realiza solicitudes desde su dispositivo, ya sea desde un dispositivo móvil o escritorio, los servlets son los encargados de recibir las solicitudes y de crear y mostrar las páginas web, lo que dependiendo de las solicitudes, el servlet determina nuevos valores en las páginas que crea, lo que lo hace dinámico.

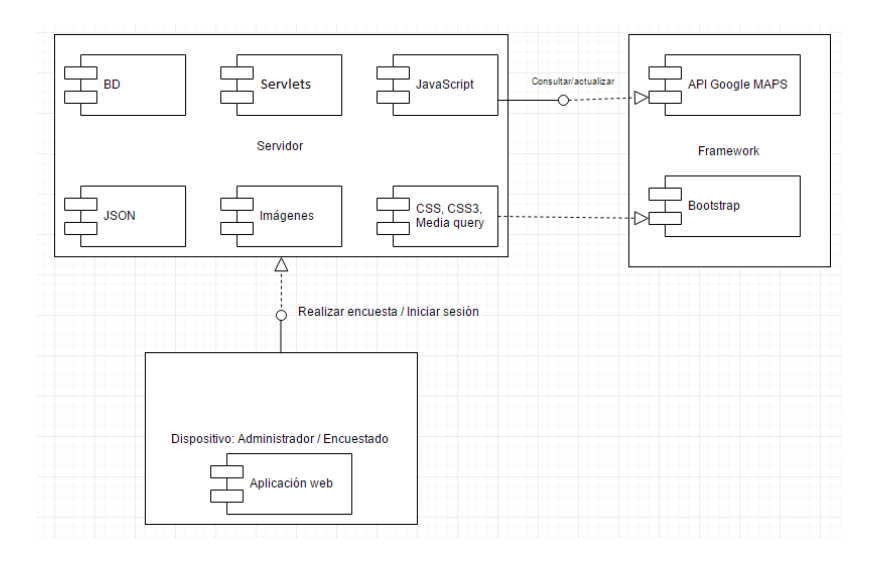

**Figura 3 Arquitectura del sistema**

<span id="page-15-2"></span>En el servidor se encuentra alojada la aplicación web, la base de datos, los recursos multimedia, los estilos y las funciones de JSON y Javascript.

En los servicios de terceros se encuentran un Framework de diseño que es Bootstrap, se eligió un CDN debido a las constantes actualizaciones del Framework, con un CDN la versión de Bootstrap siempre estará actualizada ya que se encuentra alojada en su sitio oficial, el otro servicio alojado es propiedad de google que es una API de maps, este servicio utiliza JSON y no se puede descargar forzosamente se necesita de utilizar un CDN.

El usuario es la última parte de la arquitectura, en éste se podrá observar la aplicación, e interactuar con ella.

#### **3.3.2 Diseño de la base de datos**

La base de datos fue diseñada con ayuda de Microsoft SQL design creator que viene incluido en MS SQL Server, pero se realizó una réplica en SQL Power Architect para poder mostrar el diagrama.

La base de datos consta de 10 tablas, como se muestra en el diagrama de la figura 4:

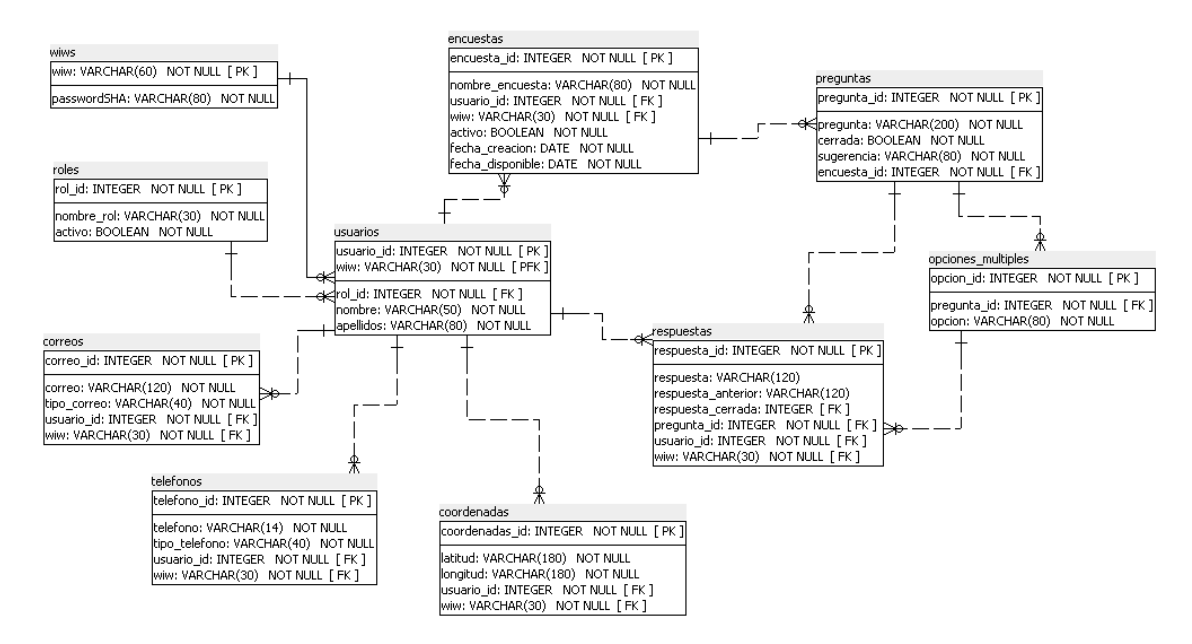

**Figura 4 Diagrama de base de datos**

#### <span id="page-16-0"></span>**Wiws:**

Esta tabla guardará los WiW´s (Who is Who, es un id en T-Systems) de los trabajadores de T-Systems que usan el transporte, con sus contraseñas encriptadas en SHA-256.

#### **Usuarios:**

En esta tabla se guardarán los datos del usuario, y tendrá la posibilidad de guardar otro usuario, para poder iniciar sesión con otro nombre de usuario que no sea su WiW.

#### **Roles:**

En la WebApp existen dos roles, que son administrador y usuario, un administrador puede crear varios usuarios ya sean administrador y usuario, pero no pueden modificar o eliminar otro usuario administrador.

#### **Correos:**

En esta tabla se almacenarán los correos de los usuarios.

#### **Teléfonos:**

Se almacenarán los teléfonos de los usuarios.

#### **Coordenadas:**

En esta tabla se guardan la latitud y la longitud, se encuentra limitada a una ubicación por usuario.

#### **Encuestas:**

Se guarda el nombre de la encuesta y la fecha de creación y su fecha de vigencia, al culminar la vigencia ésta no se elimina, sino que se deshabilita, para volver a habilitar se necesita volver a poner una fecha de vigencia.

#### **Preguntas:**

Cada encuesta contiene una o más preguntas, en ésta tabla se guardan las preguntas abiertas y también se puede agregar una opción de sugerencia para ser más específicos al momento de preguntarle al usuario.

#### **Opción\_múltiple:**

En esta tabla se guardarán las preguntas con opción múltiple.

#### **Respuestas:**

Se guardarán las respuestas de los usuarios, dependiendo de la pregunta y de la encuesta, en caso de que sea de opción múltiple, se toma como valor nulo en la parte de la respuesta, y se llena el apartado de respuesta\_id.

#### **3.3.3 Mockups**

Para el diseño de la interfaz se realizaron Mockups, que son bocetos de diseño de la aplicación que ayudan al diseñador al momento de crear la interfaz de usuario.

Pantalla de iniciar sesión: Esta pantalla observará el usuario o administrador al momento de entrar al sitio, y éste identifique que no se encuentra logueado versión de computadora figura 5 y versión móvil figura 6.

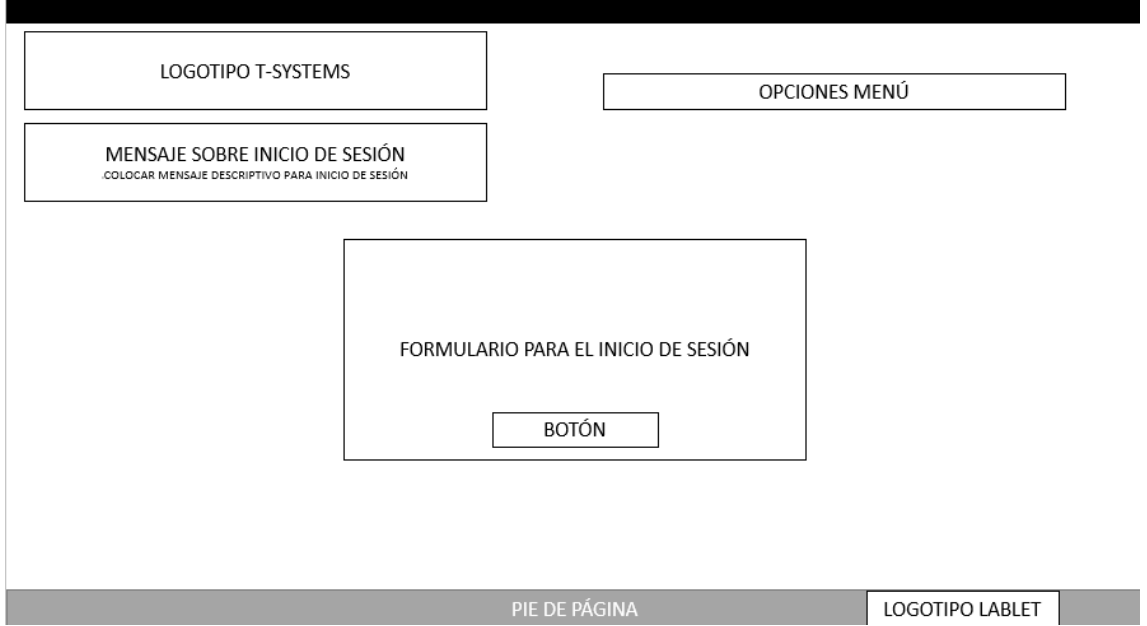

**Figura 5 Inicio de sesión computadora**

<span id="page-18-0"></span>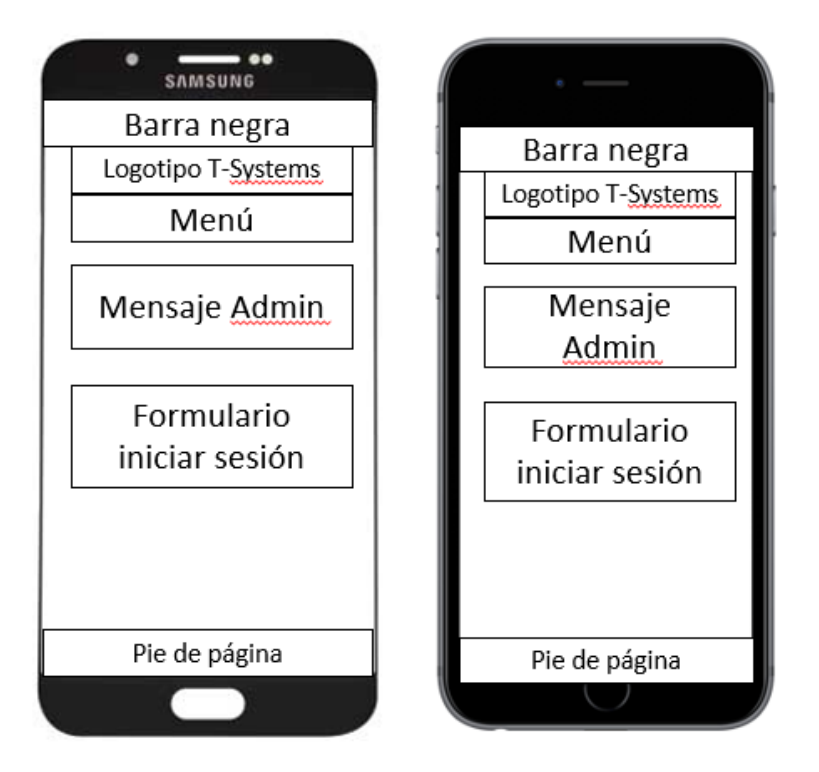

**Figura 6 Inicio de sesión móvil**

<span id="page-18-1"></span>Pantalla de usuario: El usuario al iniciar sesión observará esta pantalla como la principal, computadora figura 7 y móvil figura 8.

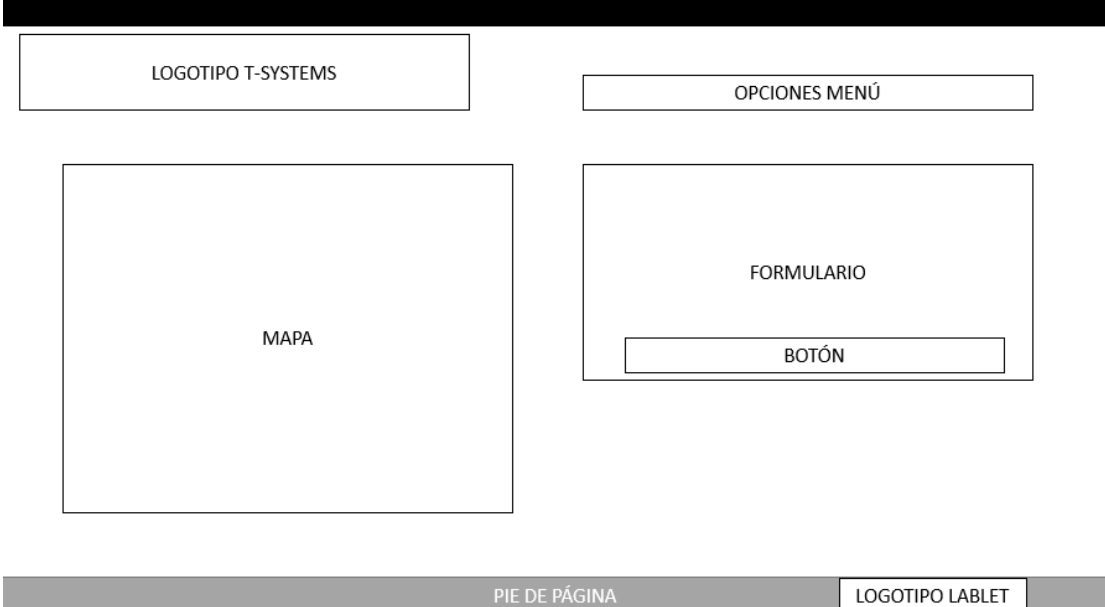

**Figura 7 Pantalla principal usuario computadora**

<span id="page-19-0"></span>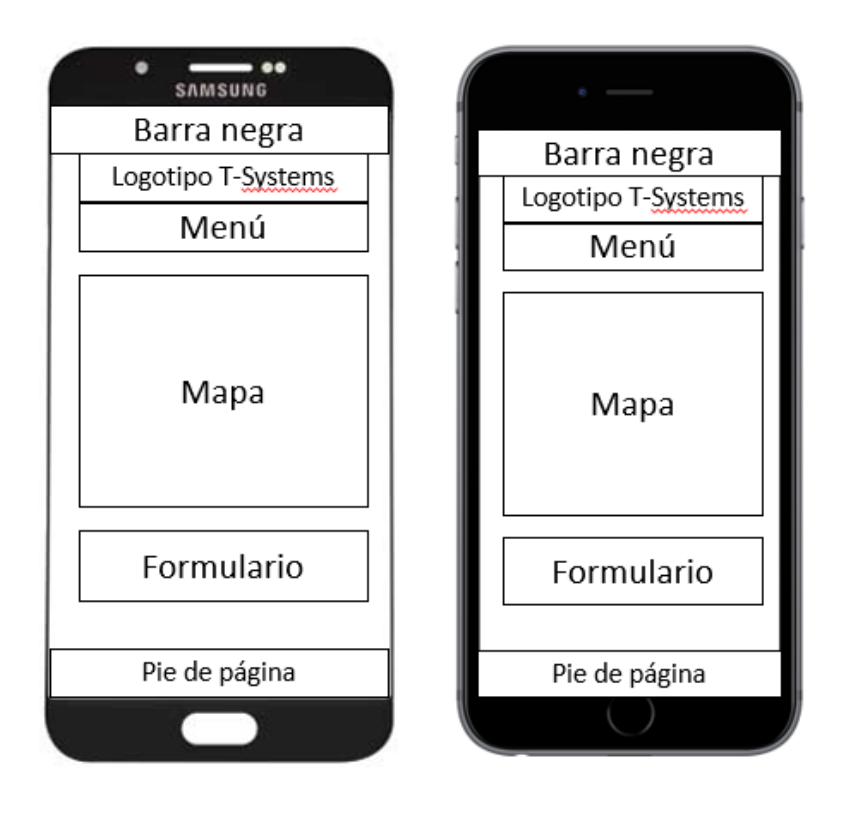

**Figura 8 Pantalla principal usuario móvil**

<span id="page-19-1"></span>Pantalla de administrador: El administrador al iniciar sesión observará esta pantalla como la principal, computadora figura 9 y móvil figura 10.

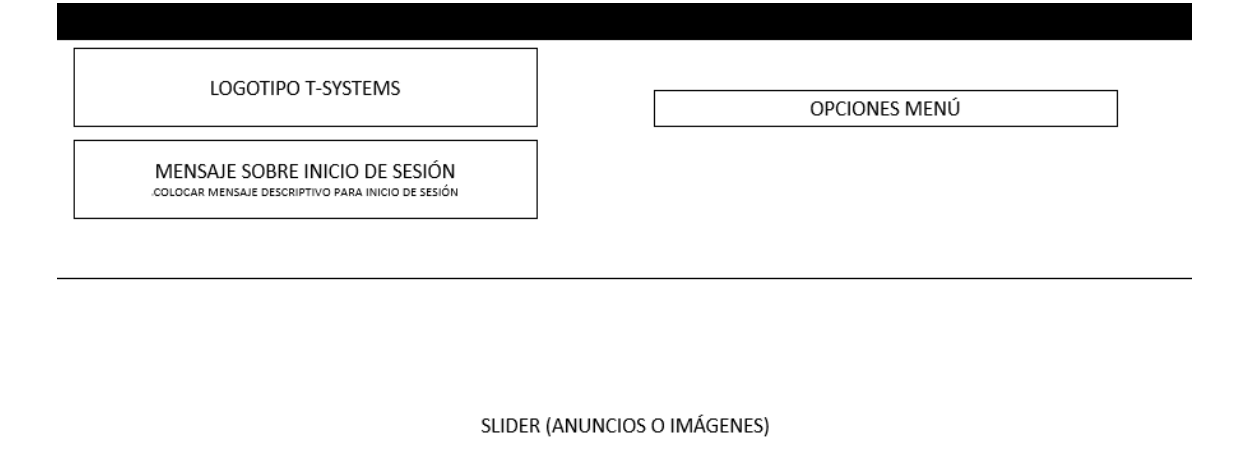

<span id="page-20-0"></span>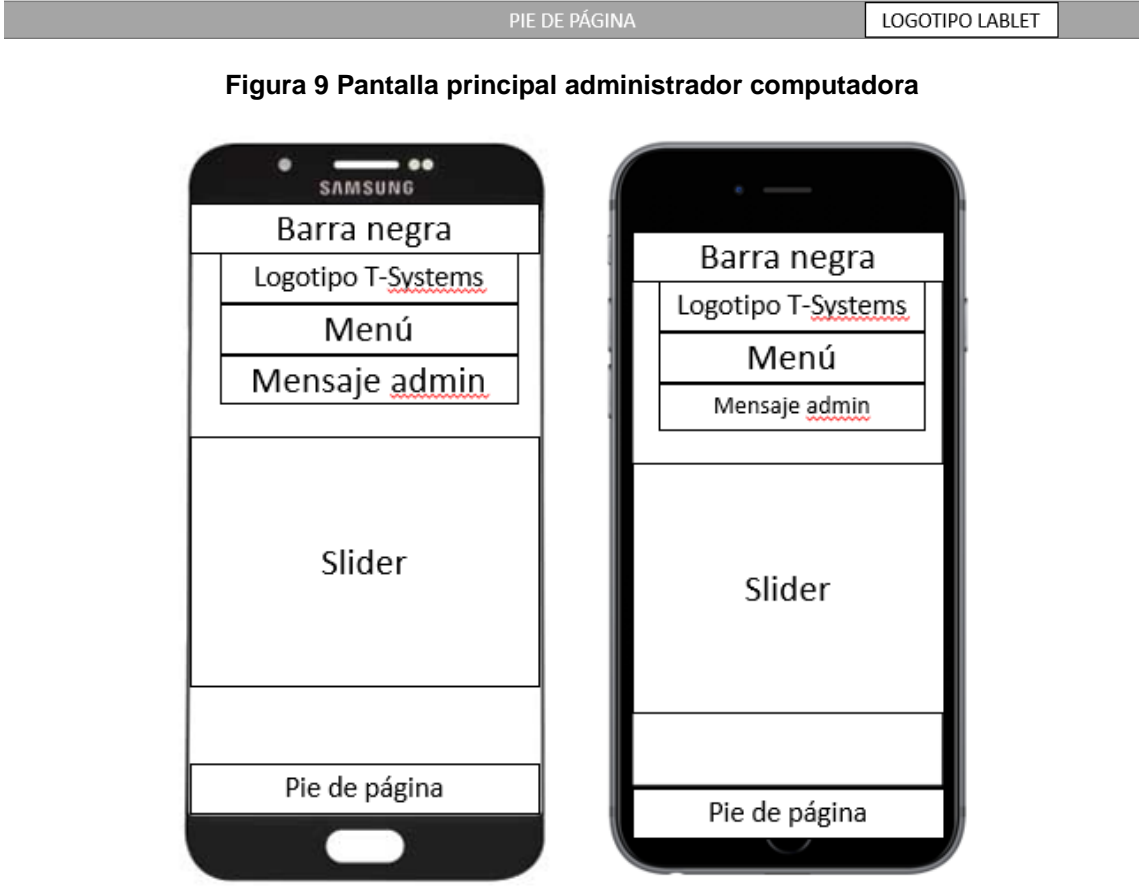

#### **Figura 10 Pantalla principal administrador móvil**

<span id="page-20-1"></span>Pantalla de mostrar estadísticas: El administrador podrá obtener una estadística al seleccionar un intervalo de fechas, figura 11 y móvil figura 12.

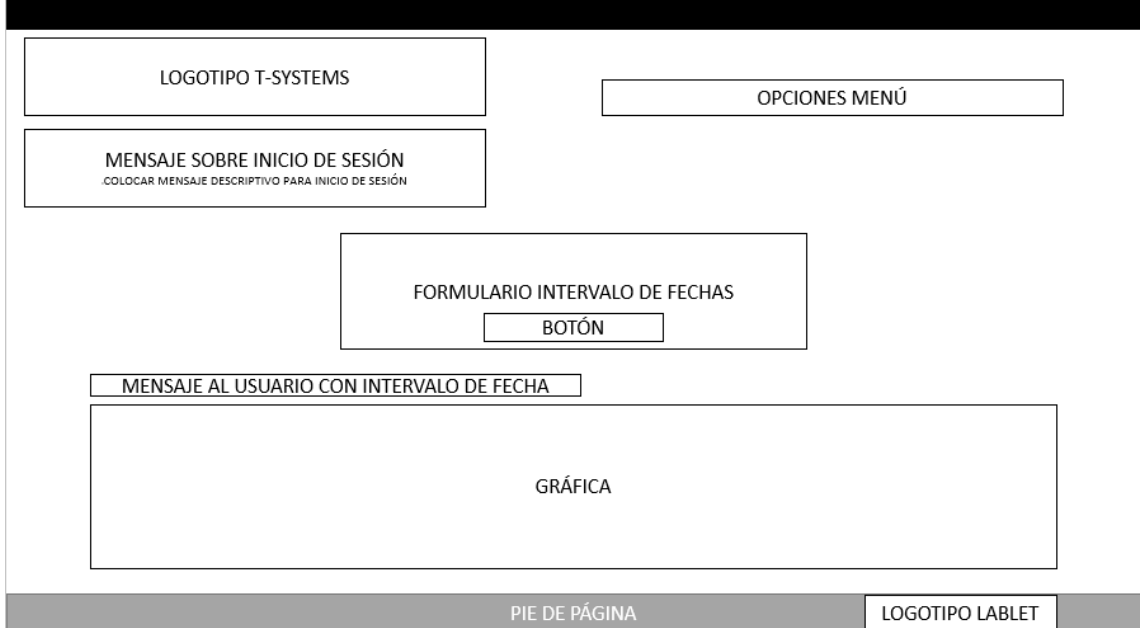

**Figura 11 Mostrar estadísticas computadora**

<span id="page-21-0"></span>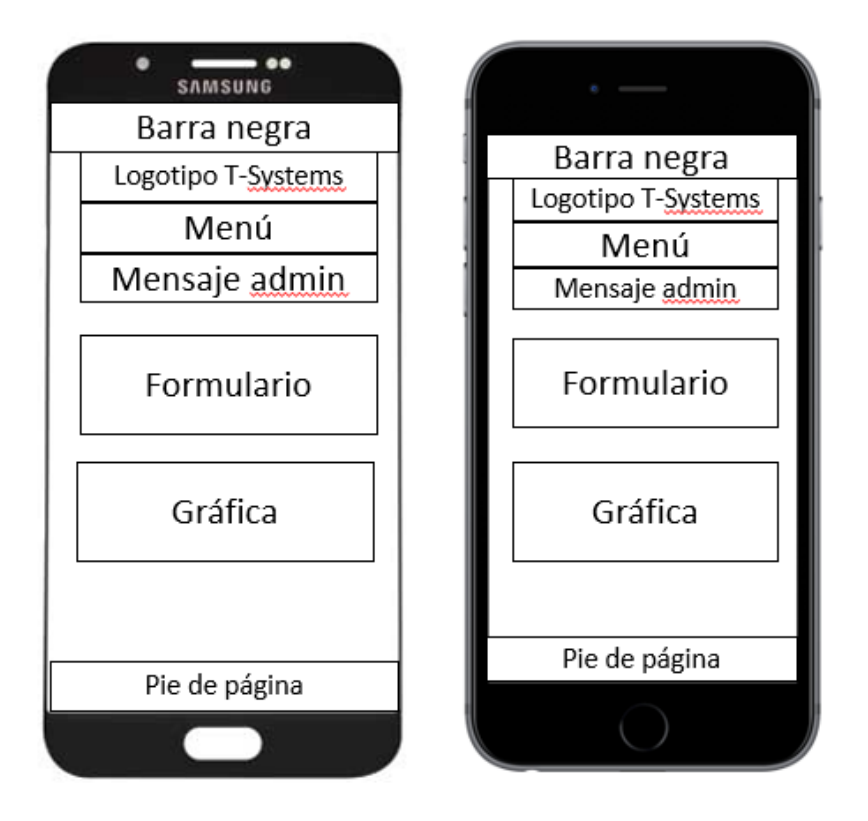

**Figura 12 Mostrar estadísticas móvil**

<span id="page-21-1"></span>Pantalla de mostrar mapa general: El administrador podrá ver en un mapa todas las ubicaciones mandadas por los usuarios, figura 13 y móvil figura 14.

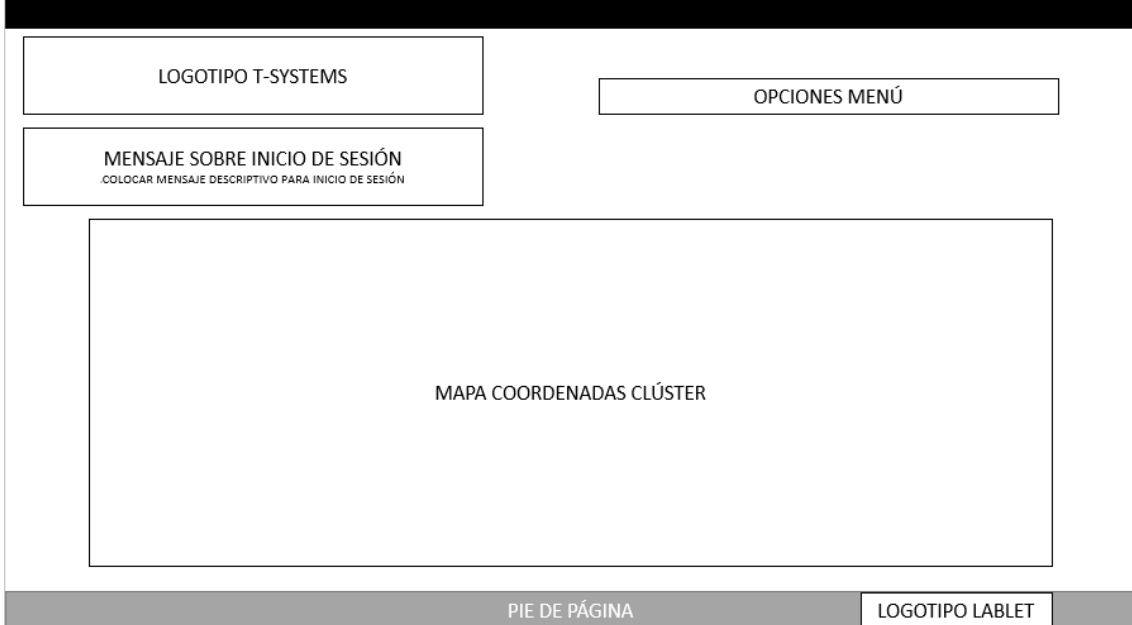

**Figura 13 Mapa general computadora**

<span id="page-22-0"></span>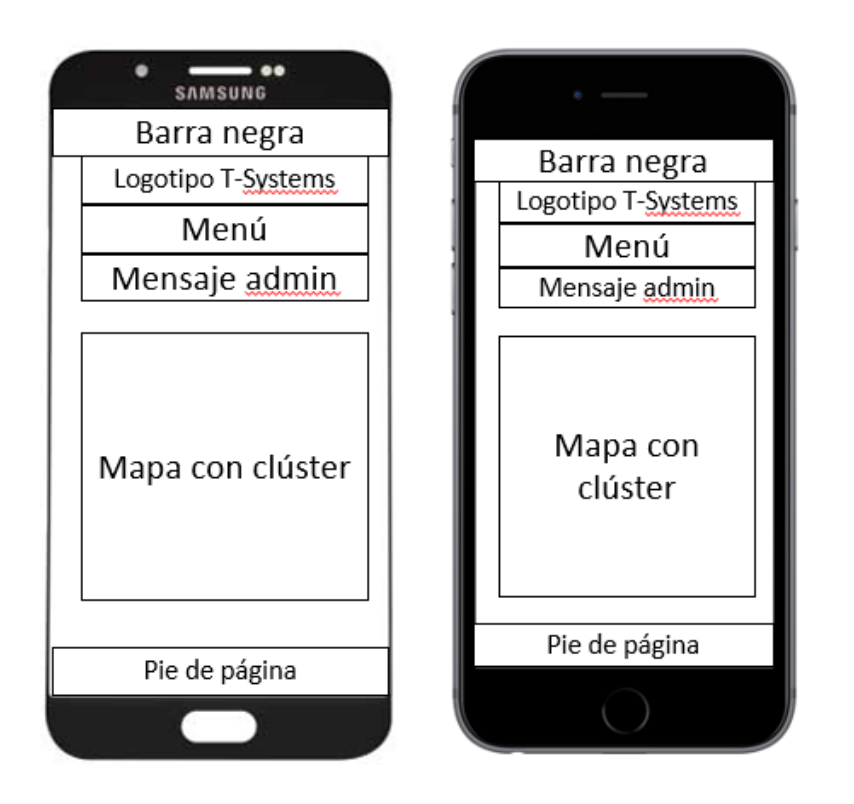

<span id="page-22-1"></span>**Figura 14 Mapa general móvil**

#### <span id="page-23-0"></span>**3.4 Programación**

La programación se realiza en JSP, que significa Java Server Pages, y es un lenguaje creado para realizar aplicaciones web y páginas web dinámicas con java, usando un intérprete JVM (Java Virtual Machine), y de un servicio que soporte Java como Glassfish o Tomcat, se crean páginas y aplicaciones web muy potentes.

La estructura del proyecto se divide en src, web y lib como se muestra en la figura 15.

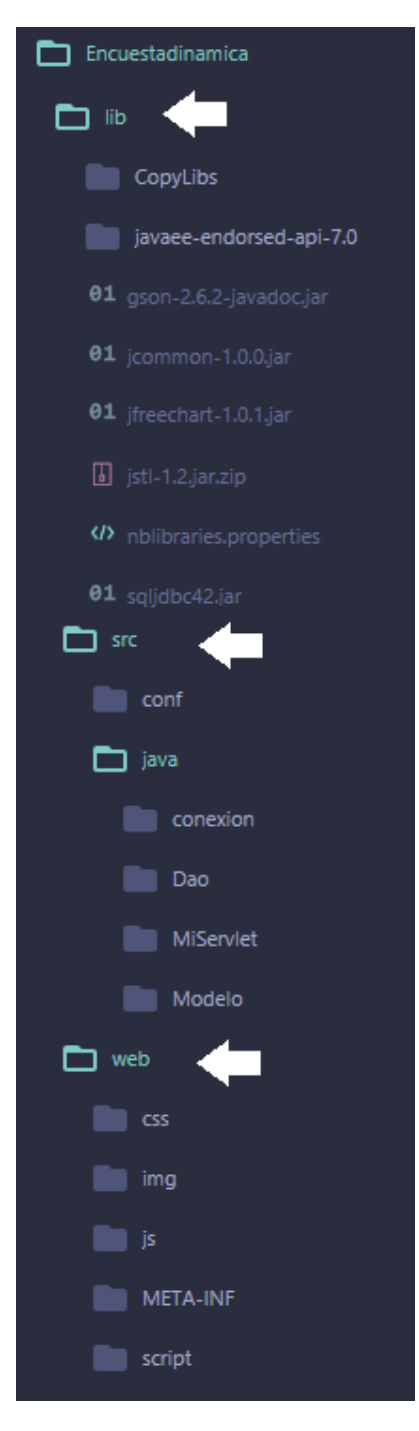

<span id="page-23-1"></span>**Figura 15 Estructura del proyecto en NetBeans**

En la carpeta src se guardan los servlets de java, ahí es donde se realiza la conexión a la base de datos y en donde se encuentran los modelos.

En la carpeta web, se encuentran los jsp que son páginas estáticas, aunque pueden ser scriplets, es decir que contienen una combinación de código Java y HTML.

En la carpeta lib, se alojan todas las librerías necesarias para que el proyecto funcione de manera correcta.

Al acceder al sitio, la aplicación detectará si ya habiamos iniciado sesión, en caso contrario nos mandará al index, figura 16 y 17.

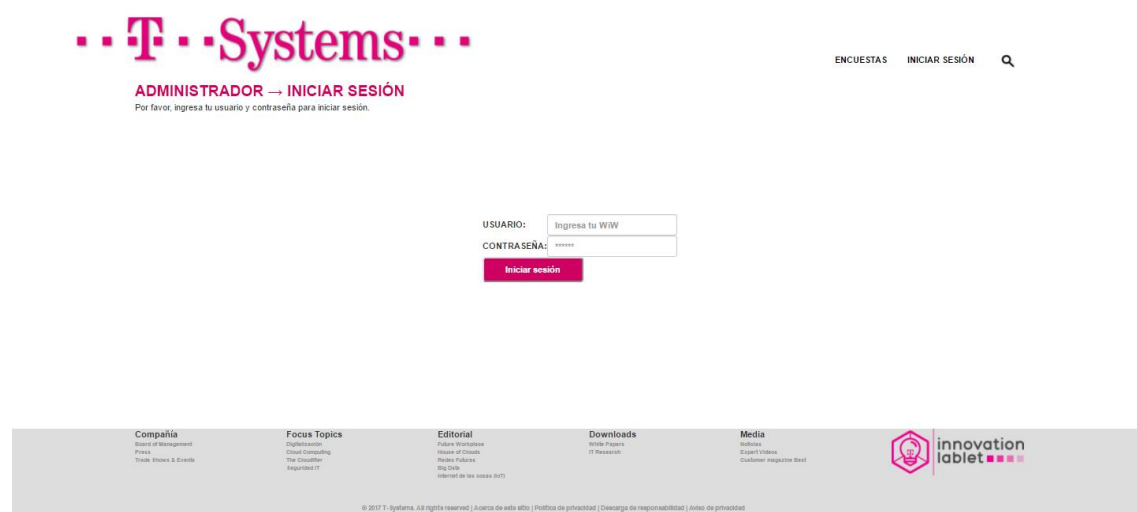

<span id="page-24-0"></span>**Figura 16 Pantalla de inicio de sesión**

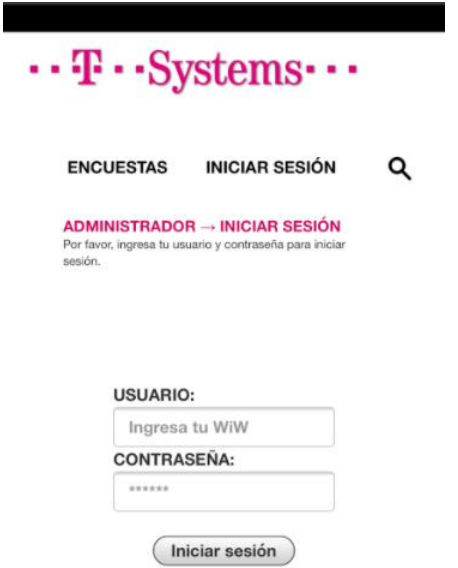

<span id="page-24-1"></span>**Figura 17 Pantalla de inicio de sesión versión móvil**

Una vez ingresado tu WiW (Who is Who) y tu contraseña el sistema detectará tu rol, si tu rol es de usuario te mandará a la pantalla de usuario, justo como se muestra en las figuras 18 y 19.

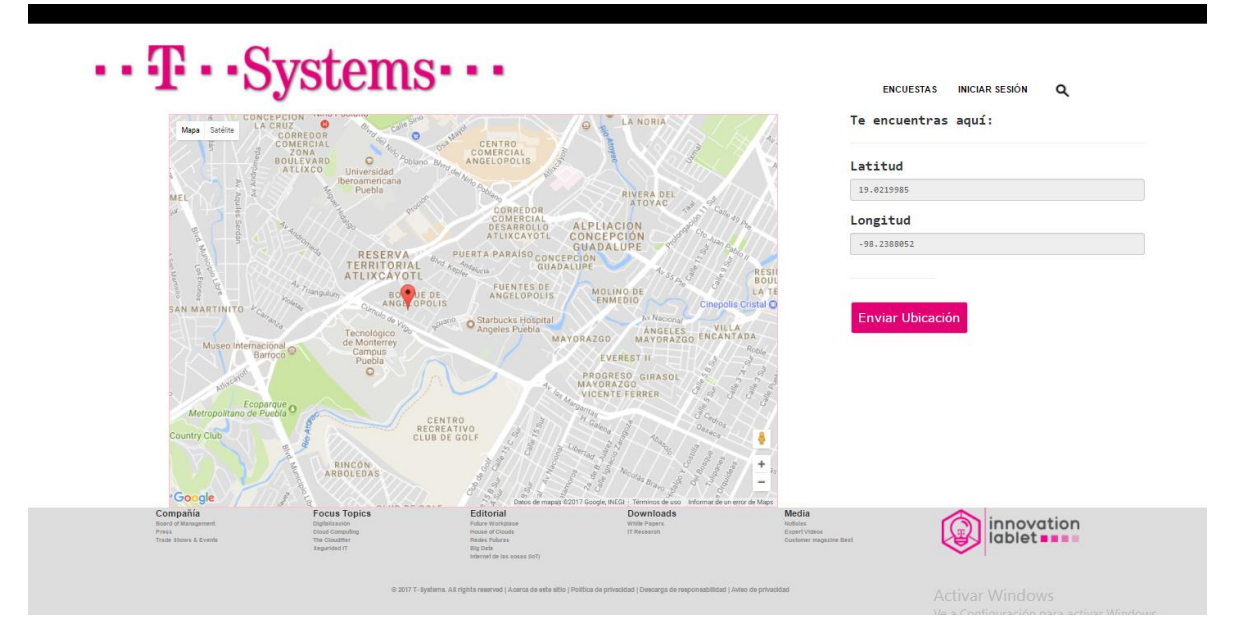

**Figura 18 pantalla de inicio de usuario**

<span id="page-25-0"></span>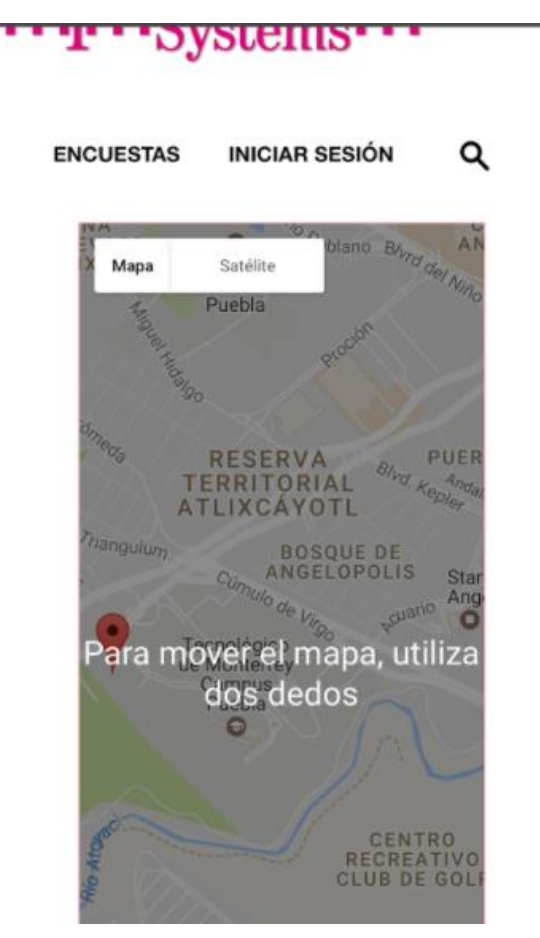

<span id="page-25-1"></span>**Figura 19 Pantalla de inicio de usuario versión móvil**

El sistema detectará tu ubicación, y puedes seleccionar enviar la ubicación, ésta sobrescribirá alguna ubicación ya registrada, figura 20 y 21.

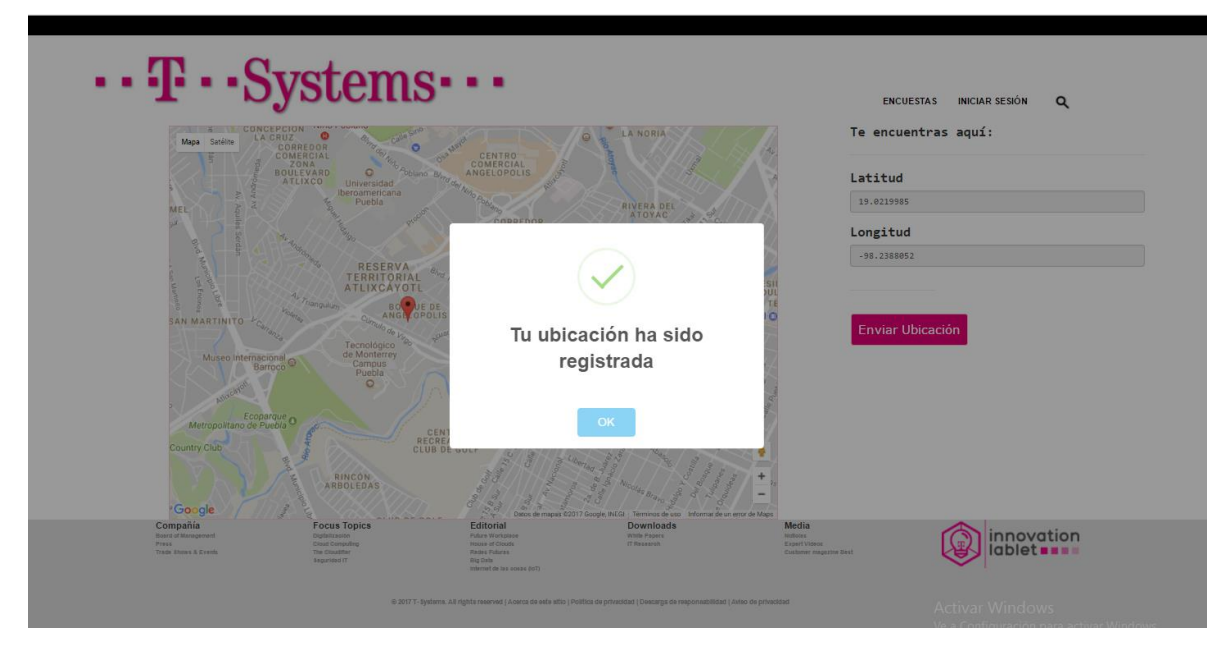

**Figura 20 registro de ubicación de usuario**

<span id="page-26-1"></span><span id="page-26-0"></span>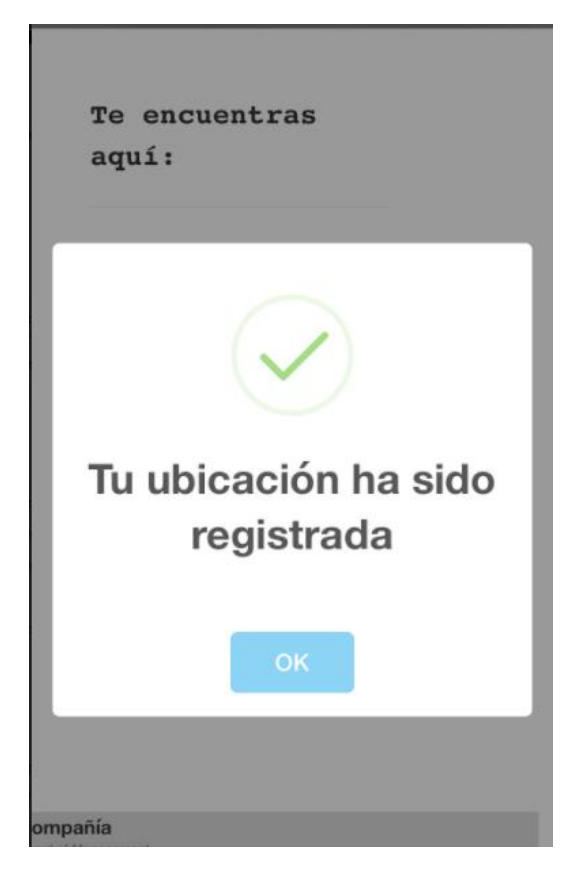

**Figura 21 Registro de ubicación versión móvil**

Si el sistema reconoce que al iniciar sesión el usuario tiene el rol de administrador, el sistema lo redireccionará a la página principal del administrador, como se muestra en las figuras 22 y 23.

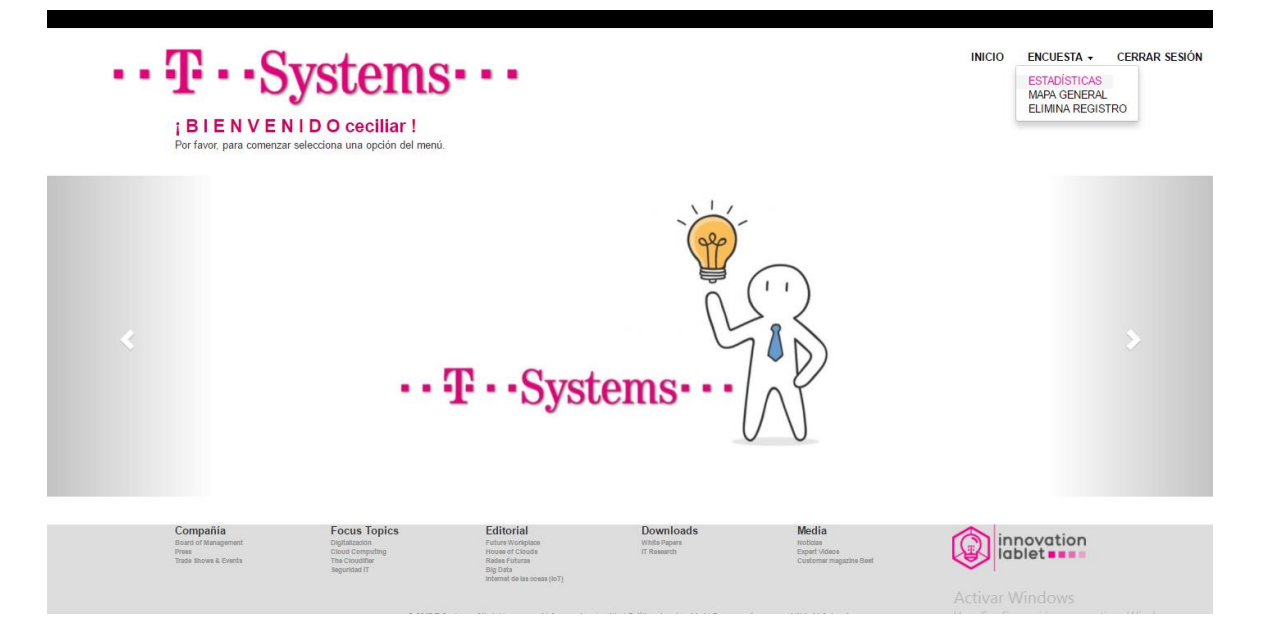

**Figura 22 Pantalla de inicio como administrador**

<span id="page-27-0"></span>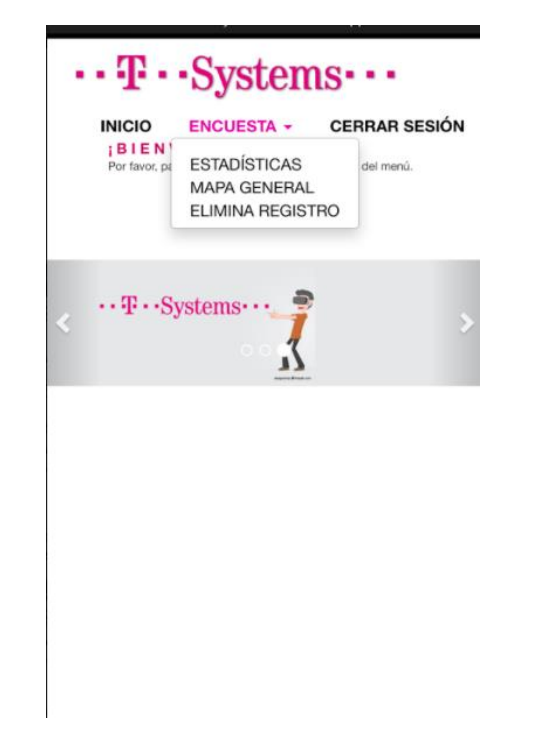

**Figura 23 Pantalla de inicio como administrador versión móvil**

<span id="page-27-1"></span>El administrador puede generar una tabla de cuántos trabajadores han contestado encuestas en un lapso de tiempo, como se muestra en las figuras 24 y 25.

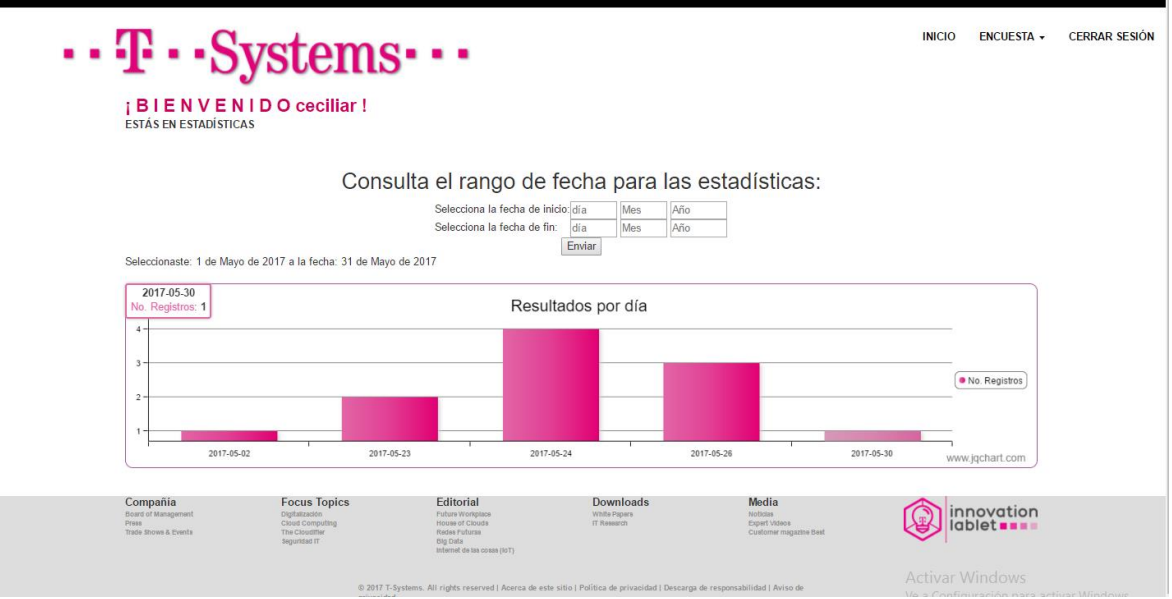

<span id="page-28-0"></span>**Figura 24 Estadísticas generadas**

ESTÁS EN ESTADÍSTICAS

#### Consulta el rango de fecha para las estadísticas:

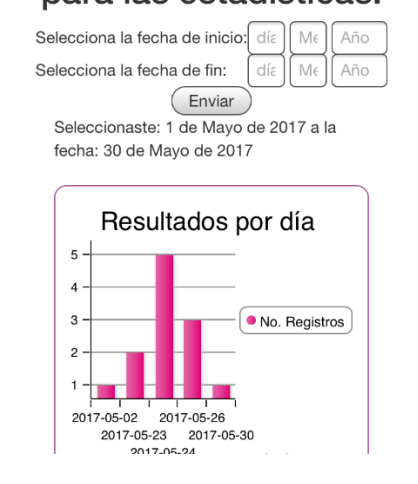

**Figura 25 Estadísticas generadas versión móvil**

<span id="page-28-1"></span>El administrador puede ver en un mapa las ubicaciones mandadas por los usuarios, como se muestra en las figuras 26 y 27.

#### INICIO ENCUESTA - CERRAR SESIÓN

### $\cdots$  T  $\cdots$  Systems  $\cdots$

**I B I E N V E N I D O ceciliar!**<br>Estás en mapa general

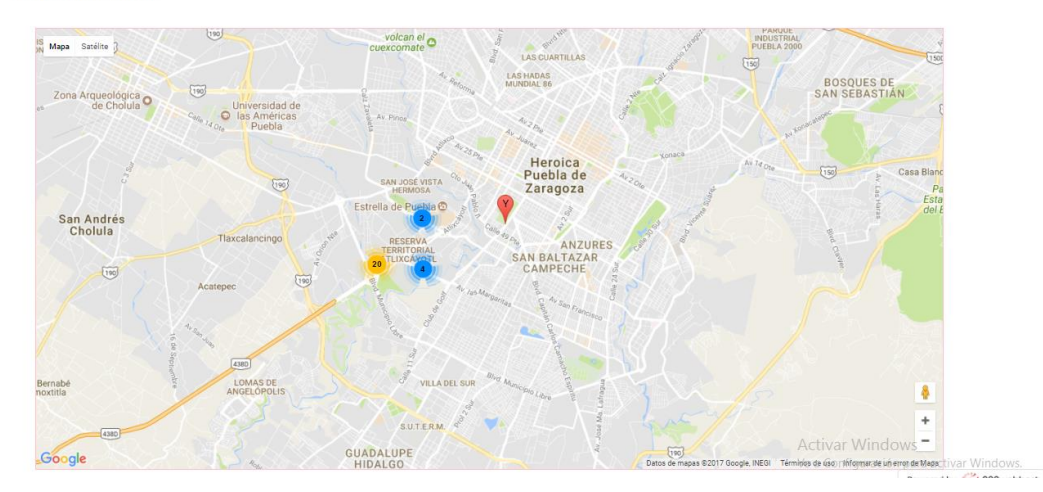

#### **Figura 26 Mostrar ubicaciones**

<span id="page-29-1"></span><span id="page-29-0"></span>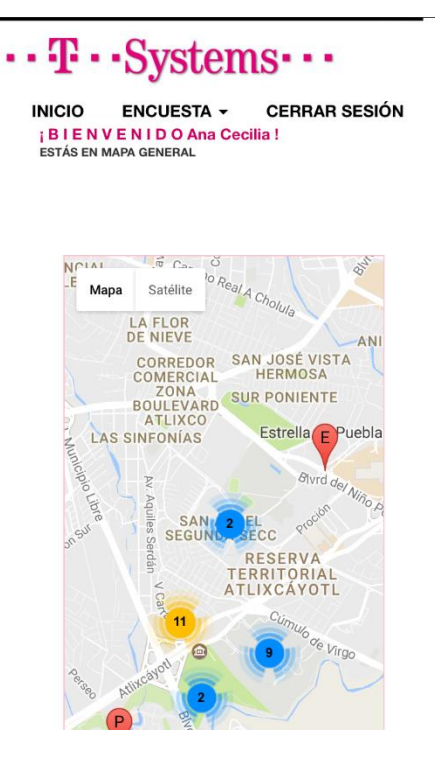

**Figura 27 Mapa general versión móvil**

#### <span id="page-30-0"></span>**3.5 Integración**

Para poder integrar el sistema de manera correcta debo de tener ciertos permisos, como el de instalar los programas necesarios para su funcionamiento, el sistema se encontrará alojado en un servidor en el laboratorio de T-Systems llamado Lablet, que se encuentra en el Tecnológico de Monterrey Campus Puebla, los programas a instalar serán:

- Microsoft SQL Server Enterprise 2014
- Java EE 7
- Glassfish 4.1.1

Una vez teniendo instalados estos programas, lo que faltaría sería crear un usuario para la base de datos, crear la base de datos y llenar la base con los datos iniciales para su funcionamiento.

Después se tendrá que agregar el proyecto a los archivos de despliegue de Glassfish, solo se tiene que copiar el proyecto a la carpeta dentro de Glassfish llamada "htdocs", con eso bastaría para el servidor reconozca en el path.

Por último, se tendrá que inicializar los servicios de MS SQL server y Glassfish.

#### <span id="page-30-1"></span>**3.6 Rollout.**

Para poder desplegar correctamente la aplicación se deberá mostrar la aplicación terminada y funcionando a el dueño de la idea, para que pueda aprobarlo, la aplicación tendrá que ser llevada a análisis para verificar su funcionamiento, una vez aprobada se podrá instalar.

Las pruebas de rendimiento se hicieron con los tres diferentes navegadores para PC, que son Microsoft Edge, Google Chrome y Mozilla Firefox, en una computadora DELL Latitude e6450 con Windows 10 Pro, 4 Gb en RAM, y un procesador Intel Core i5 a 2.4 GHz.

Pruebas de carga del index de la página, figuras 28, 29 y 30.

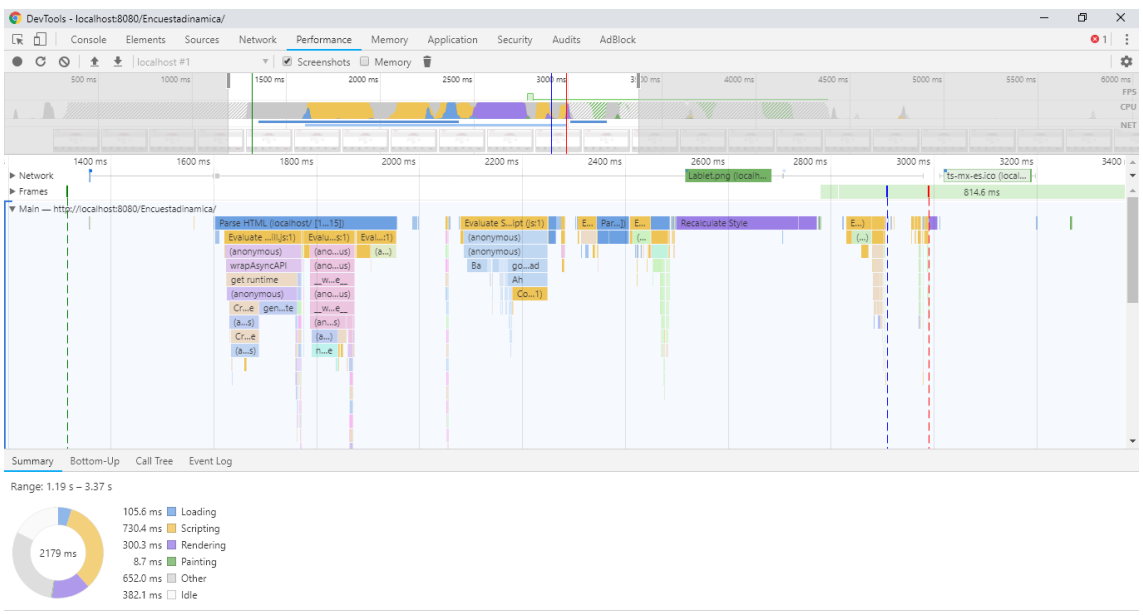

#### **Figura 28 Carga de página - Google Chrome**

<span id="page-31-0"></span>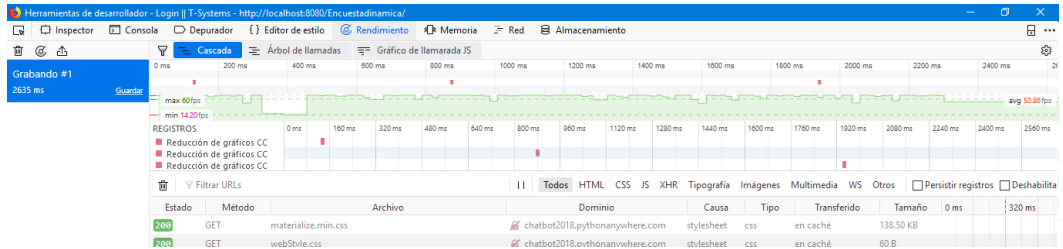

#### **Figura 29 Carga de la página - Mozilla Firefox**

<span id="page-31-1"></span>

| 后<br>$\times$<br>$\Box$<br>Login    T-Systems<br>$+$ $\vee$<br>$\oplus$                                                                                                    |                                                                                                 |                       |                                                                                             |                                                                                                    | O                             | $\times$ |  |  |  |  |
|----------------------------------------------------------------------------------------------------|-------------------------------------------------------------------------------------------------|-----------------------|---------------------------------------------------------------------------------------------|----------------------------------------------------------------------------------------------------|-------------------------------|----------|--|--|--|--|
| O<br>$\Omega$<br>(i) localhost:8080/Encuestadinamica/<br>$\leftarrow$                                                                                                    |                                                                                                 |                       |                                                                                             | $[] \centering \includegraphics[width=0.47\textwidth]{Figures/PD1.png} \caption{The number of different values of $D \sim 10^{-4}$~cm$^{2}$ (blue) and $D \sim 10^{-4}$ (blue) and $D \sim 10^{-4}$ (blue) and $D \sim 10^{-4}$ (blue) and $D \sim 10^{-4}$ (blue) and $D \sim 10^{-4}$ (blue) and $D \sim 10^{-4}$ (blue) and $D \sim 10^{-4}$ (blue) and $D \sim 10^{-4}$ (blue) and $D \sim 10^{-4}$ (blue) and $D \sim 10^{-4}$ (blue) and $D \sim 10^{-4}$ (blue) and $D \sim 10^{-4}$ (blue$<br>☆<br>☆≡ | 岭<br>I.                       | $\cdots$ |  |  |  |  |
| $\cdots$ T $\cdots$ Systems $\cdots$                                                                                                    | Consola<br>Depurador<br>Elementos<br>$\textcircled{2}$<br>白<br>$Q \chi$<br>日<br>▶<br><b>III</b> | Red(F)<br>Rendimiento | Memoria<br>Emulación                                                                        | $\mathbb{Z}$                                                                                                    | $E^*$ $\times$<br>$\Box$<br>2 |          |  |  |  |  |
|                                                                                                    | Sesión de diagnóstico                                                                           |                       |                                                                                             | ▼ Marca de usuario ◆ Marca de ciclo de vida de la aplicación                                                                                                    |                               |          |  |  |  |  |
| $\rightarrow$ INICIAR SESIÓN<br>Por favor, ingresa tu usuario y contraseña para iniciar<br>sesión.                                                                                                    | 4 Uso de CPU (%)<br>100                                                                         | l1s                   | 2s<br>Cargando Scripting GC Aplicación de estilos Representación Decodificación de imágenes | 3s                                                                                                    | 100                           |          |  |  |  |  |
|                                                                                                    | A Rendimiento visual (fotogramas/seg.)                                                          |                       |                                                                                             |                                                                                                    | Fotogramas por segundo        |          |  |  |  |  |
| <b>Usuario:</b>                                                                                                    | 60<br>30                                                                                        |                       |                                                                                             |                                                                                                    | 60<br>30                      |          |  |  |  |  |
| Ingresa tu WiW                                                                                                    | Pilas de llamadas de JavaScript<br>Escala de tiempo                                             |                       | Ordenar por: Hora de inicio                                                                 | 埴<br>$\checkmark$                                                                                                    | Filtrar eventos               |          |  |  |  |  |
| Contraseña:<br>$\bullet$<br>Ingresa tu contraseña<br>Iniciar sesión                                                                                                    | Nombre del evento                                                                               | 1s                    | 2s<br>3s                                                                                    | Duración de la sele<br>Hora de inicio<br>Resumen de subproceso de interfaz de<br>usuario:<br>100 %                                                                                                    | 3.76 s<br>0 <sup>5</sup>      |          |  |  |  |  |
| <b>Focus Topics</b><br>Compañía<br>Board of Management<br>Diritalización<br>Cloud Computing<br>Press<br><b>Trade Shows &amp; Events</b><br>The Cloudifier<br>Seguridad IT<br><b>Editorial</b><br><b>Downloads</b> |                                                                                                 |                       |                                                                                             |                                                                                                    |                               |          |  |  |  |  |

**Figura 30 Carga de página - Microsoft Edge**

<span id="page-31-2"></span>Pruebas de carga de pantalla inicio de sesión, figuras 31, 32 y 33.

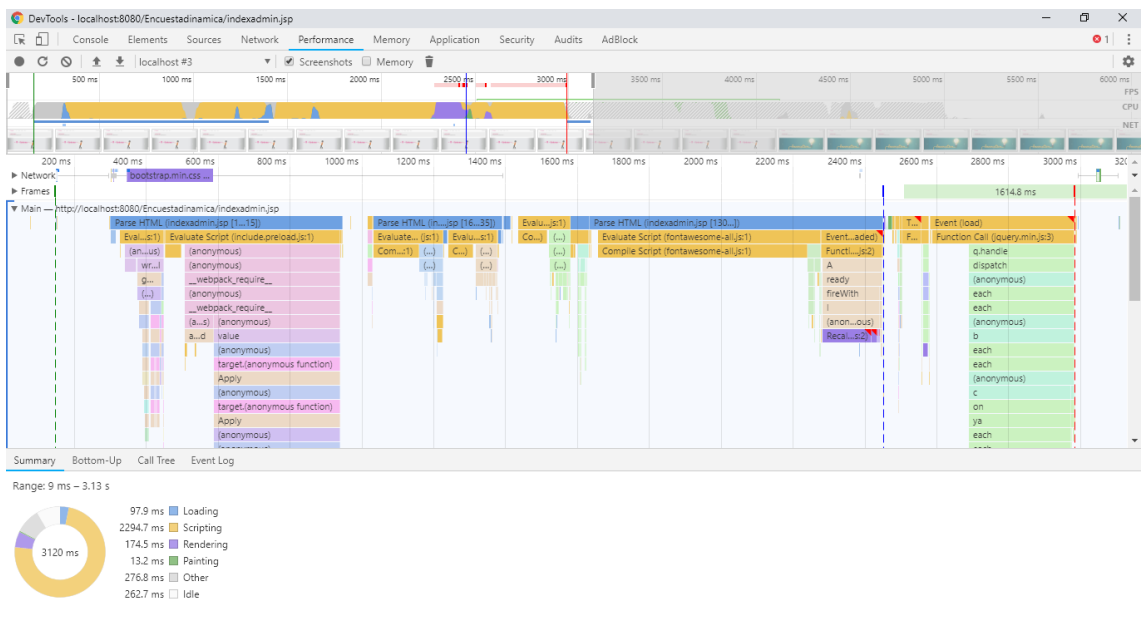

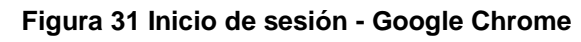

<span id="page-32-0"></span>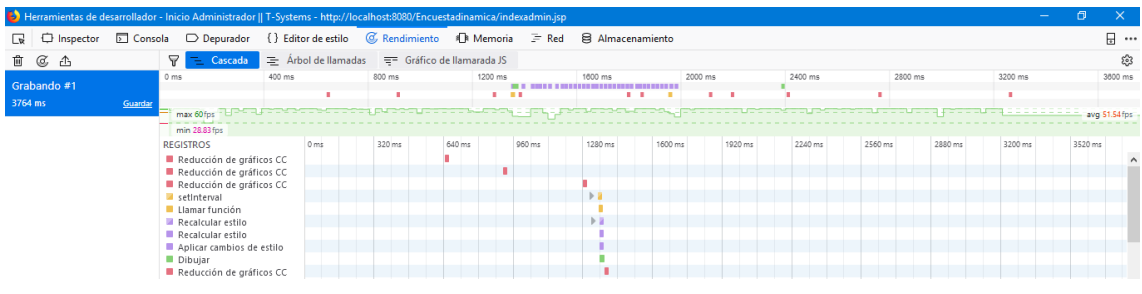

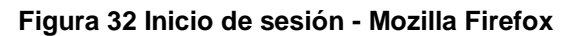

<span id="page-32-1"></span>

| 量<br>Inicio Administrador    T X<br>⊟<br>白<br>$\sim$                                                                                                    |                                                                                                    |                                                                                                    |                                                              | σ                                  | $\times$       |  |  |  |  |
|----------------------------------------------------------------------------------------------------|----------------------------------------------------------------------------------------------------|----------------------------------------------------------------------------------------------------|--------------------------------------------------------------|------------------------------------|----------------|--|--|--|--|
| C<br>(i) localhost:8080/Encuestadinamica/indexadmin.jsp<br>$\hat{m}$                                                                                                    |                                                                                                    |                                                                                                    | $\Box$<br>☆<br>☆≡                                            | 岭<br>2                             | $\cdots$       |  |  |  |  |
| $\equiv$<br>$\cdots$ T $\cdots$ Systems $\cdots$                                                                                                    | $Red \rightarrow$<br><b>Elementos</b><br>Consola<br>Depurador<br>$\odot$<br>₫<br>自<br>$\odot$<br>$\frac{1}{2}$<br>п                                                                                                    | Rendimiento<br>Emulación<br>Memoria                                                                                                    | $\boxed{2}$                                                  | $\Box$                             | $E^*$ $\times$ |  |  |  |  |
|                                                                                                    | Sesión de diagnóstico                                                                                                    |                                                                                                    | ▼ Marca de usuario ◆ Marca de ciclo de vida de la aplicación |                                    |                |  |  |  |  |
| : BIENVENIDO!<br>Por favor, ingresa tu usuario y contraseña para iniciar<br>sesión.                                                                                                    | 1s<br>4 Uso de CPU (%)<br>100                                                                                                    | 2s<br>Cargando Scripting GC Aplicación de estilos Representación Decodificación de imágenes<br>ar 1<br>u.                                                                                                    | 3s                                                           | 4s                                 | 100            |  |  |  |  |
|                                                                                                    | A Rendimiento visual (fotogramas/seq.)<br>60                                                                                                    |                                                                                                    |                                                              | <b>• Fotogramas por segundo</b>    | 60             |  |  |  |  |
| $\cdots$ T $\cdots$ Systems $\cdots$                                                                                                    | 30<br>逋<br>Ordenar por: Hora de inicio<br>$\checkmark$<br>Escala de tiempo<br>Pilas de llamadas de JavaScript                                                                                                    |                                                                                                    |                                                              |                                    |                |  |  |  |  |
|                                                                                                    | Nombre del evento<br>Temporizador (Anonymous f<br><b>Diseño</b>                                                                                                    | 1s<br>2s<br>3s<br>1.51 ms<br>$0.6$ ms (0.44 ms)                                                                                                    | 4s<br>Duración de la sele<br>Hora de inicio                  | 4.1 <sub>5</sub><br>0 <sup>5</sup> |                |  |  |  |  |
| <b>Focus Topics</b><br>Compañía<br>Board of Management<br>Disitalización<br><b>Cloud Computing</b><br>Press<br>Trade Shows & Events<br>The Cloudifier<br>Seruridad IT<br>Editorial<br><b>Downloads</b><br><b>Future Workplace</b><br><b>White Papers</b><br>House of Clouds<br>IT Research<br>Redes Futuras<br><b>Media</b><br><b>Big Data</b><br>Naticias:<br>Internet de las cosas (loT)<br><b>Expert Videos</b><br>Customer magazine Best<br><b>Can</b> innovation | <b>D</b> Temporizador (e)<br>P. Cálculo de estilo<br><b>D</b> Pintar<br>P. Cálculo de estilo<br>▷ Cálculo de estilo<br>Pintar<br>Pintar<br>▷ Cálculo de estilo<br>Pintar<br>P Cálculo de estilo<br>Pintar<br>▷ Cálculo de estilo<br>Pintar | 24.32 ms (13.35 ms)<br>$0.86$ ms (0.1 ms)<br>110.77 ms (1.84 ms)<br>$0.48$ ms (0.093 ms)<br>  0.34 ms (0.086 ms)<br>$10.83$ ms<br>$10.46$ ms<br>  0.35 ms (0.081 ms)<br>$10.52$ ms<br>$0.4$ ms (0.15 ms)<br>$10.63$ ms<br>$0.31$ ms (0.085 ms)<br>$1.12$ ms | Resumen de subproceso de interfaz de<br>usuario:             | 98%                                |                |  |  |  |  |

**Figura 33 Inicio de sesión - Microsoft Edge**

<span id="page-32-2"></span>Pruebas de carga de pantalla mostrar usuarios, figuras 34, 35 y 36.

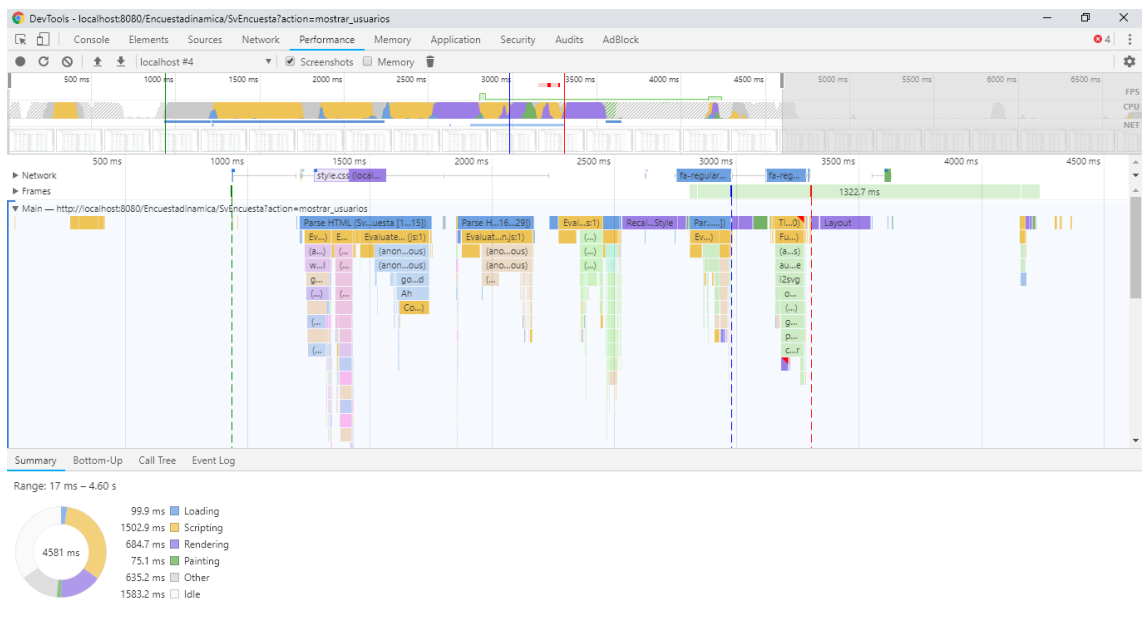

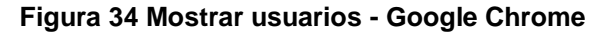

<span id="page-33-0"></span>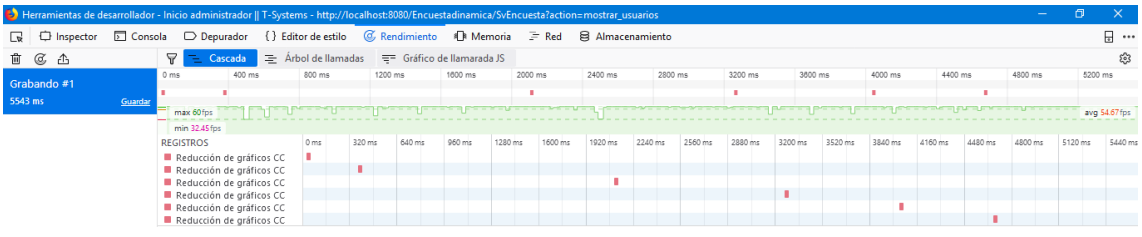

#### **Figura 35 Mostrar usuarios - Mozilla Firefox**

<span id="page-33-1"></span>

| 后<br>⊟<br>Inicio administrador    $T \times$<br>目<br>$+$ $\vee$ |                |                 |                                      |             |  |                                                                    |                             |                                                   |             |                                |                                                                    |    | O                                                            | $\times$          |                          |                 |              |
|-----------------------------------------------------------------|----------------|-----------------|--------------------------------------|-------------|--|--------------------------------------------------------------------|-----------------------------|---------------------------------------------------|-------------|--------------------------------|--------------------------------------------------------------------|----|--------------------------------------------------------------|-------------------|--------------------------|-----------------|--------------|
| $\leftarrow$                                                    | $\circ$        | ⋒<br>$\bigcirc$ |                                      |             |  | localhost:8080/Encuestadinamica/SvEncuesta?action=mostrar_usuarios |                             |                                                   |             |                                |                                                                    |    | $\Box$<br>☆                                                  | ☆≡                |                          | 岭               | $\cdots$     |
| $\cdots$ T $\cdots$ Systems $\cdots$                            |                |                 |                                      | $\equiv$    |  | Consola X 4<br>Elementos<br>히<br>P<br>$\blacksquare$               | $^{\copyright}$<br>$\alpha$ | $Red$ $\blacktriangleright$<br>Depurador<br>nii 1 | Rendimiento | Memoria                        | Emulación                                                          |    |                                                              | $\boxtimes$       | ?                        | E               | $E$ $\times$ |
|                                                                 |                |                 |                                      |             |  | Sesión de diagnóstico                                              |                             |                                                   |             |                                |                                                                    |    | ▼ Marca de usuario ◆ Marca de ciclo de vida de la aplicación |                   |                          |                 |              |
|                                                                 | <b>Buscar</b>  |                 | Ingresa el usuario que deseas Buscar |             |  |                                                                    |                             | 1s                                                | 2s          | 3s                             |                                                                    | 4s |                                                              | 5s                |                          |                 |              |
|                                                                 |                |                 |                                      |             |  | 4 Uso de CPU (%)<br>100                                            |                             |                                                   |             | Cargando Scripting             | GC Aplicación de estilos Representación Decodificación de imágenes |    |                                                              |                   |                          |                 | 100          |
| #                                                               | <b>USUARIO</b> | <b>NOMBRE</b>   | <b>APELLIDOS</b>                     | <b>CORF</b> |  |                                                                    |                             |                                                   |             |                                |                                                                    |    |                                                              |                   |                          |                 |              |
|                                                                 | antonia        | antonia         | carranza                             | antonia     |  | A Rendimiento visual (fotogramas/seg.)                             |                             |                                                   |             |                                |                                                                    |    |                                                              |                   | G Fotogramas por segundo |                 |              |
| $\overline{2}$                                                  | agustin        | agustin         | iaramillo                            | agustir     |  | 60<br>30                                                           |                             |                                                   |             |                                |                                                                    |    |                                                              |                   |                          |                 | 60<br>30     |
| 3                                                               | denisse        | denisse         | tello                                | denisse     |  | Escala de tiempo                                                   |                             | Pilas de llamadas de JavaScript                   |             |                                |                                                                    |    | Ordenar por: Hora de inicio                                  | 圃<br>$\checkmark$ |                          | Filtrar eventos |              |
| 4                                                               | teresa         | teresa          | torres                               | teresal     |  | Nombre del evento                                                  |                             | and the state of the state of                     | 2s          | and a strategic control of the | 4s                                                                 |    |                                                              |                   |                          |                 |              |
| 5                                                               | pancho         | pancho          | perez                                | gloriax     |  |                                                                    |                             |                                                   |             |                                |                                                                    |    | Duración de la sele<br>Hora de inicio                        |                   | 5.88 s<br>0 <sub>s</sub> |                 |              |
| 6                                                               | agustinn21     | agustin         | martinez                             | agustir     |  |                                                                    |                             |                                                   |             |                                |                                                                    |    | Resumen de subproceso de interfaz de<br>usuario:             |                   |                          |                 |              |
| 7                                                               | azul           | azul            | rosas                                | azullro     |  |                                                                    |                             |                                                   |             |                                |                                                                    |    |                                                              | 100 %             |                          |                 |              |
| 8                                                               | agustin        | agustin         | paredesww                            | agustir     |  |                                                                    |                             |                                                   |             |                                |                                                                    |    |                                                              |                   |                          |                 |              |
| 9                                                               | José           | José            | Ramírez                              | jose2_      |  |                                                                    |                             |                                                   |             |                                |                                                                    |    |                                                              |                   |                          |                 |              |
|                                                                 | 10<br>agustin  | agustin         | correa                               | agus78      |  |                                                                    |                             |                                                   |             |                                |                                                                    |    |                                                              |                   |                          |                 |              |

**Figura 36 Mostrar usuarios - Microsoft Edge**

#### <span id="page-33-2"></span>**Resultados**

Las pruebas fueron realizadas en ambientes similares, sin alguna otra aplicación o programa que consumiera más recursos de los disponibles.

La siguiente tabla (Tabla 2) muestra el tiempo de carga de cada una de las acciones de la aplicación en los tres navegadores, tomando en cuenta que un requerimiento no funcional era que el tiempo de espera no debía exceder los 5 segundos.

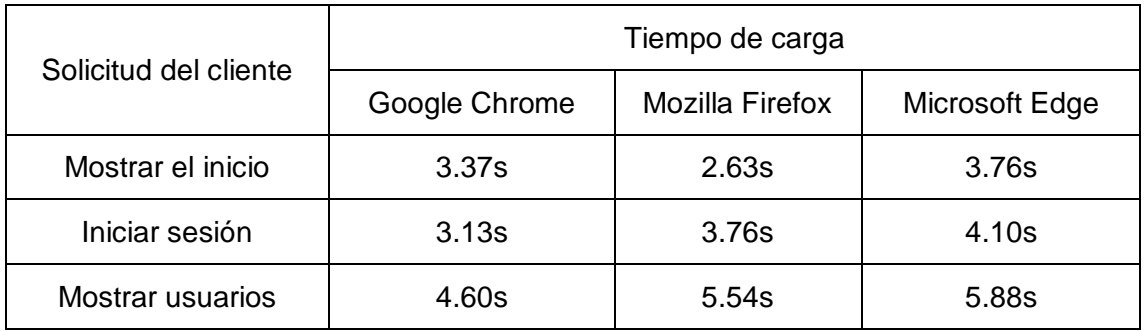

#### **Tabla 2 Resultados de pruebas**

<span id="page-34-0"></span>Al mostrar los resultados, observamos que, en la solicitud de mostrar usuarios, el tiempo de carga es mayor a 5 segundos, en Mozilla Firefox como en Microsoft Edge, sin embargo, Google Chrome permaneció por debajo de los 5 segundos, por lo que la aplicación se mantiene en un buen rendimiento.

### <span id="page-35-0"></span>**4. Conclusiones y recomendaciones**

Durante el desarrollo de este proyecto aprendí demasiadas cosas, sobre todo el cómo desenvolverse en un entorno laboral, cosa que sólo se aprende de manera empírica, aprendí no sólo a trabajar en una empresa, sino a trabajar con muchas personas, a reforzar el trabajo en equipo y la comunicación sin importar el área o especialidad de los compañeros de trabajo.

Las empresas tienen diferentes ideologías, pero la mayoría busca algo en común la productividad con el mínimo esfuerzo, es por eso que buscan tener a los empleados en un confort para dar el máximo al momento de laborar.

Además de las experiencias personales aprendí a trabajar con nuevas herramientas, como herramientas que las empresas al día de hoy usan.

En mi estadía resaltaban demasiado la comunicación e integración entre los compañeros, tanto que hice nuevos amigos, y sin darnos cuenta aprendimos de todos.

## <span id="page-36-0"></span>**5. Referencias bibliográficas**

[1] https://www.thoughtco.com/unusual-history-of-microsoft-windows-1992140 Información general acerca del sistema operativo Windows y sus orígenes.

[2] Bruce Edkel. "Piensa en Java 4<sup>ta</sup> Edición" Editorial PRENTICE-HALL, 2009, ISBN: 9788483225271. Disponible en línea (inglés): [https://sophia.javeriana.edu.co/~cbustaca/docencia/POO-2016-](https://sophia.javeriana.edu.co/~cbustaca/docencia/POO-2016-01/documentos/Thinking_in_Java_4th_edition.pdf) [01/documentos/Thinking\\_in\\_Java\\_4th\\_edition.pdf](https://sophia.javeriana.edu.co/~cbustaca/docencia/POO-2016-01/documentos/Thinking_in_Java_4th_edition.pdf)

[3] Technical Overview. "Open Message Queue". Resumen Técnico de Glassfish disponible en inglés en línea: <https://javaee.github.io/glassfish/doc/4.0/mq-tech-over.pdf>

[4] [https://docs.microsoft.com/es-es/sql/sql-server/what-s-new-in-sql-server-](https://docs.microsoft.com/es-es/sql/sql-server/what-s-new-in-sql-server-2016?view=sql-server-2014)[2016?view=sql-server-2014](https://docs.microsoft.com/es-es/sql/sql-server/what-s-new-in-sql-server-2016?view=sql-server-2014) Información técnica del programa disponible de la página de Microsoft

[5] [http://jquery.com](http://jquery.com/) Información general de jQuery

[6]<https://netbeans.org/> Información acerca de Netbeans IDE desde su página oficial

[7] Elizabeth Rosas, Juan José Fernández Crispín. "Guía SE Book Clásico Documentación para Ingeniería" T-Systems México, Puebla, 2015.

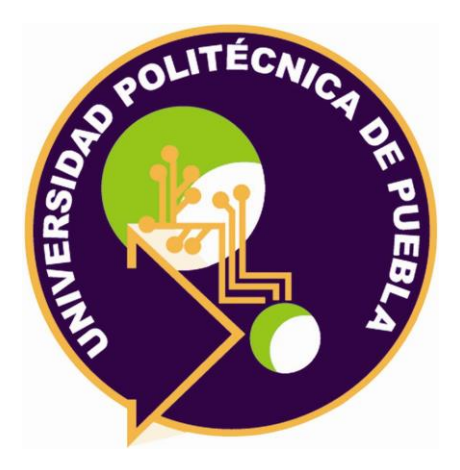

Universidad Politécnica de Puebla Ingeniería en Informática

*Oscar Baez Ortiz Diana Abigail Pérez Ramírez Rebeca Rodríguez Huesca.*

Este documento se distribuye para los términos de la Licencia 2.5 Creative Commons (CC-BC-NC-ND 2.5 MX)